# **INSTITUTO FEDERAL DE EDUCAÇÃO, CIÊNCIA E TECNOLOGIA GOIANO CAMPUS TRINDADE BACHARELADO EM ENGENHARIA CIVIL TRABALHO DE CONCLUSÃO DE CURSO II**

**DANIEL HENRICK COUTRIN DE PAIVA MATHEUS AUGUSTO SOUZA RODRIGUES FLÁVIA CRISTINA SILVA CARDOSO**

**ANÁLISE DA APLICAÇÃO DO BIM COMO FERRAMENTA PARA INTEGRAÇÃO DO CUSTO AO MODELO: Um estudo de caso em uma edificação comercial de dois pavimentos.**

> **TRINDADE 2022**

## **DANIEL HENRICK COUTRIN DE PAIVA MATHEUS AUGUSTO SOUZA RODRIGUES FLÁVIA CRISTINA SILVA CARDOSO**

# **ANÁLISE DA APLICAÇÃO DO BIM COMO FERRAMENTA PARA INTEGRAÇÃO DO CUSTO AO MODELO: Um estudo de caso em uma edificação comercial de dois pavimentos.**

Trabalho apresentado à disciplina Trabalho de Conclusão de Curso II do curso de Bacharelado em Engenharia Civil para obtenção de nota parcial.

Orientador(a): Me Jeanisson César Mariano Silva

**TRINDADE 2022**

#### Sistema desenvolvido pelo ICMC/USP Dados Internacionais de Catalogação na Publicação (CIP) **Sistema Integrado de Bibliotecas - Instituto Federal Goiano**

PP149a de; Matheus Augusto Souza; Flávia Cristina Silva PAIVA; RODRIGUES; CARDOSO, Daniel Henrick Coutrin ANÁLISE DA APLICAÇÃO DO BIM COMO FERRAMENTA PARA INTEGRAÇÃO DO CUSTO AO MODELO: Um estudo de caso em uma edificação comercial de dois pavimentos. / Daniel Henrick Coutrin de; Matheus Augusto Souza; Flávia Cristina Silva PAIVA; RODRIGUES; CARDOSO; orientador Me. Jeanisson César Mariano SILVA. -- Trindade, 2022. 51 p. TCC (Graduação em Engenharia Civil) -- Instituto Federal Goiano, Campus Trindade, 2022.

> 1. Building Information Modeling. 2. Modelagem 5D. 3. Custo. 4. BIM. 5. Modelagem. I. SILVA, Me. Jeanisson César Mariano, orient. II. Título.

Responsável: Johnathan Pereira Alves Diniz - Bibliotecário-Documentalista CRB-1 n°2376

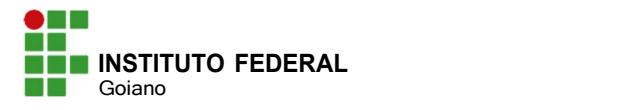

# TERMO DE CIÊNCIA E DE AUTORIZAÇÃO PARA DISPONIBILIZAR PRODUÇÕES TÉCNICO-CIENTÍFICAS NO REPOSITÓRIO INSTITUCIONAL DO IF GOIANO

Com base no disposto na Lei Federal nº 9.610, de 19 de fevereiro de 1998, AUTORIZO o Instituto Federal de Educação, Ciência e Tecnologia Goiano a disponibilizar gratuitamente o documento em formato digital no Repositório Institucional do IF Goiano (RIIF Goiano), sem ressarcimento de direitos autorais, conforme permissão assinada abaixo, para fins de leitura, download e impressão, a título de divulgação da produção técnico-científica no IF Goiano.

# IDENTIFICAÇÃO DA PRODUÇÃO TÉCNICO-CIENTÍFICA

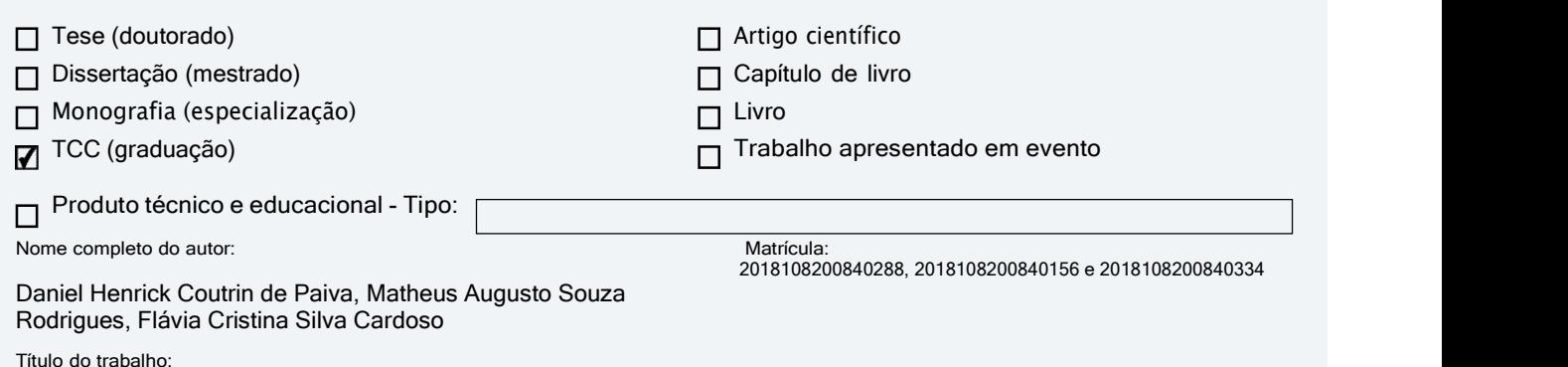

ANÁLISE DA APLICAÇÃO DO BIM COMO FERRAMENTA PARA INTEGRAÇÃO DO CUSTO AO MODELO: Um estudo de caso em uma edificação comercial de dois pavimentos.

#### RESTRIÇÕES DE ACESSO AO DOCUMENTO

Documento confidencial:  $\blacksquare$  Não  $\Box$  Sim, justifique:

Informe a data que poderá ser disponibilizado no RIIF Goiano: 16 / 02 / 2023

O documento está sujeito a registro de patente?  $\Box$  Sim  $\Box$  Não

O documento pode vir a ser publicado como livro?  $\Box$  Sim  $\nabla$  Não

#### DECLARAÇÃO DE DISTRIBUIÇÃO NÃO-EXCLUSIVA

O(a) referido(a) autor(a) declara:

• Que o documento é seu trabalho original, detém os direitos autorais da produção técnico-científica e não infringe os direitos de qualquer outra pessoa ou entidade;

• Que obteve autorização de quaisquer materiais inclusos no documento do qual não detém os direitos de autoria, para conceder ao Instituto Federal de Educação, Ciência e Tecnologia Goiano os direitos requeridos e que este material cujos direitos autorais são de terceiros, estão claramente identificados e reconhecidos no texto ou conteúdo do documento entregue;

• Que cumpriu quaisquer obrigações exigidas por contrato ou acordo, caso o documento entregue seja baseado em trabalho financiado ou apoiado por outra instituição que não o Instituto Federal de Educação, Ciência e Tecnologia Goiano.

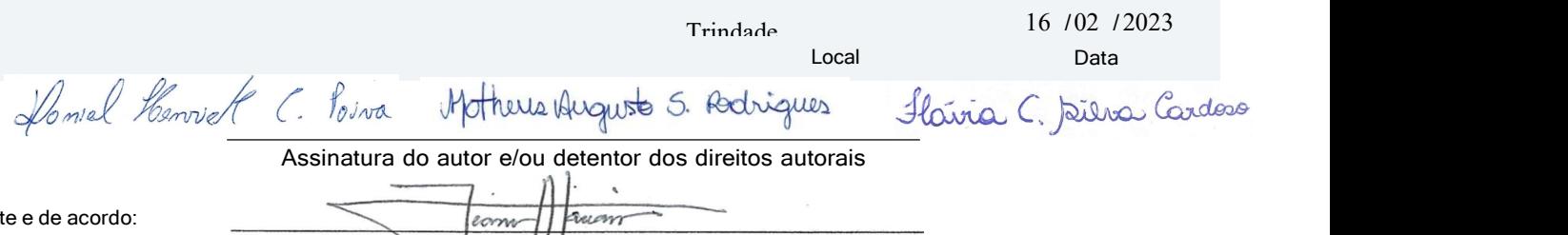

Assinatura do(a) orientador(a)

Cien

## **DANIEL HENRICK COUTRIN DE PAIVA MATHEUS AUGUSTO SOUZA RODRIGUES** FLÁVIA CRISTINA SILVA CARDOSO

# ANÁLISE DA APLICAÇÃO DO BIM COMO FERRAMENTA PARA INTEGRAÇÃO DO CUSTO AO MODELO: Um estudo de caso em uma edificação comercial de dois pavimentos.

Trabalho apresentado à disciplina Trabalho de Conclusão de Curso II do curso de Bacharelado em Engenharia Civil para obtenção de nota parcial.

Orientador(a): Me Jeanisson César Mariano Silva

Aprovado em  $15$  de  $p_{e,2em}$  fro

**TREATIONS AND PROPERTY STATES** 

*rammo* anomo Jeanisson César Mariano Silva Instituto Federal Goiano  $\frac{1}{2}$  Campus Trindade

Orientador

Bruna Ardrede Serreira Bruna Andrade Ferreira

Instituto Federal de Goiás - Campus Goiânia

Membro externo

a Guus Paluvio Guimous

Instituto Federal Goiano - Campus Trindade

Membro interno

"Uma mente que se abre a uma nova ideia jamais voltará ao seu tamanho original".

**- Albert Einstein.**

#### **RESUMO**

Na construção civil brasileira um dos principais problemas é o tempo, qualidade e custos para a execução de um serviço, como estratégia de resolução na área de projeto, é aplicado a integração do custo utilizando as ferramentas do *Building Information Modeling*, (BIM). Através de um estudo de caso de uma edificação comercial de pequeno porte, é descrito e discutido a solução elaborada para a utilização da metodologia BIM no processo produtivo e colaborativo da elaboração de modelos de projetos BIM, com a integração do custo. A metodologia foi desenvolvida por meio de etapas, categorizadas pelas dimensões de desenvolvimento e atribuição de informações sobre o modelo, como modelagem tridimensional, compatibilização, trabalho colaborativo, planejamento, fluxo de etapas, planejamento e orçamentação sobre o modelo. Para atingir o objetivo de agregar a dimensão 5D ao modelo é utilizado softwares como Revit, Navisworks e SEOBRA. O modelo tridimensional possibilitou melhor visualização e entendimento dos projetos, obtendo grande impacto nas soluções. No processo de compatibilização 202 interferências foram solucionadas tornando o modelo coeso com a realidade construtiva. O planejamento possibilitou simulações do custo em relação ao tempo facilitando atribuição de informações. Os quantitativos foram extraídos do modelo e integrados ao custo de forma produtiva e funcional, devido à interoperabilidade dos softwares BIM.

**Palavras-chave:** Building Information Modeling, Modelagem 5D, Custo, BIM

#### **ABSTRACT**

In Brazilian civil construction, one of the main problems is time, quality and costs for the execution of a service, as a resolution strategy in the design area, cost integration is applied using Building Information Modeling (BIM) tools. Through a case study of a small commercial building, the solution elaborated for the use of the BIM methodology in the productive and collaborative process of the elaboration of models of BIM projects, with the integration of the cost, is described and discussed. The methodology was developed through stages, categorized by dimensions of development and attribution of information about the model, such as three-dimensional modeling, compatibility, collaborative work, planning, flow of stages, planning and budgeting about the model. To achieve the objective of adding the 5D dimension to the model, software such as Revit, Navisworks and SEOBRA is used. The three-dimensional model allowed a better visualization and understanding of the projects, having a great impact on the solutions. In the compatibility process, 202 interferences were solved, making the model cohesive with the constructive reality. The planning allowed cost simulations in relation to time, facilitating the attribution of information. The quantities were extracted from the model and integrated into the cost in a productive and functional way, due to the interoperability of BIM software.

# **LISTA DE ILUSTRAÇÕES**

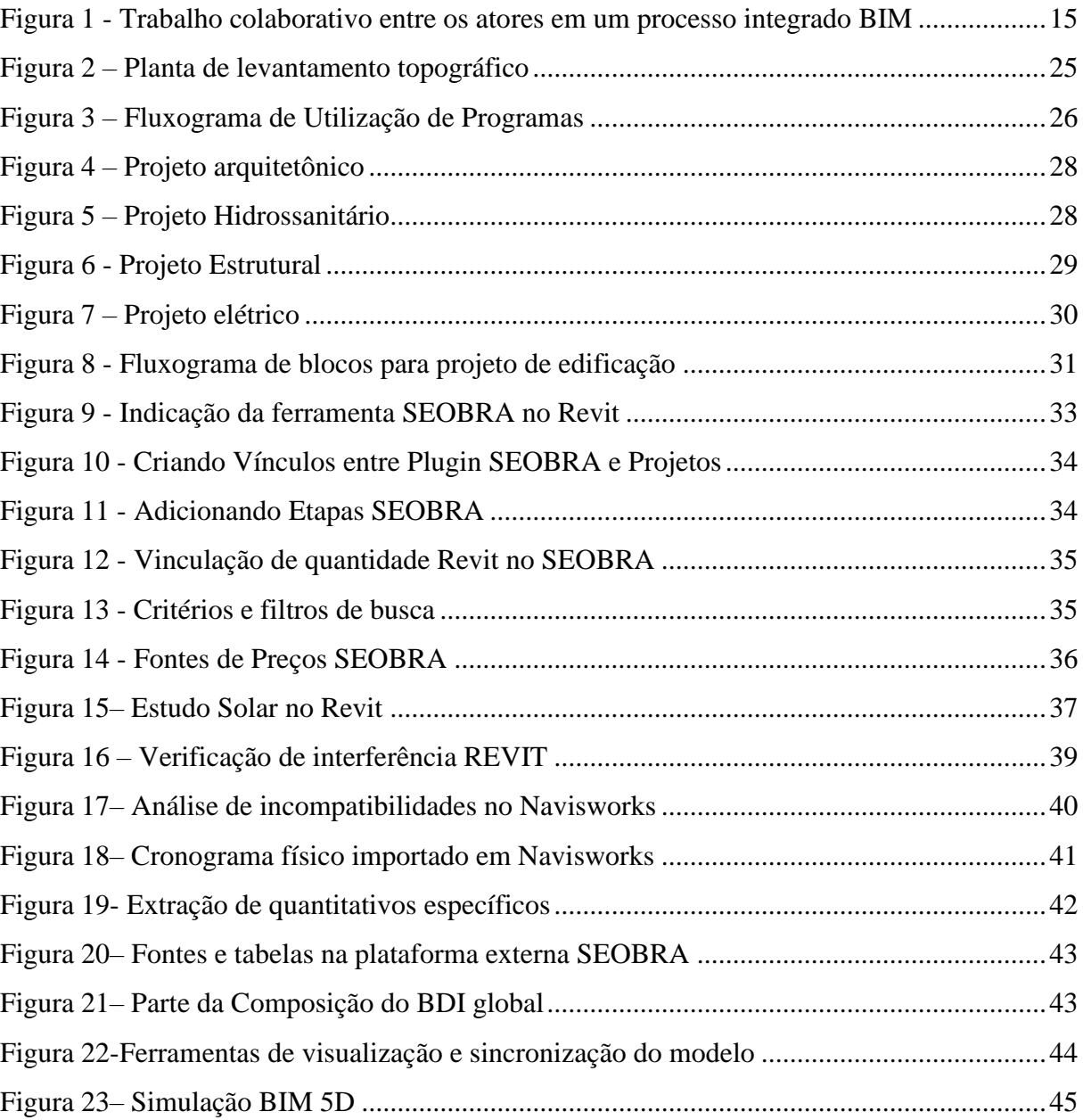

# **LISTA DE ABREVIATURAS E SIGLAS**

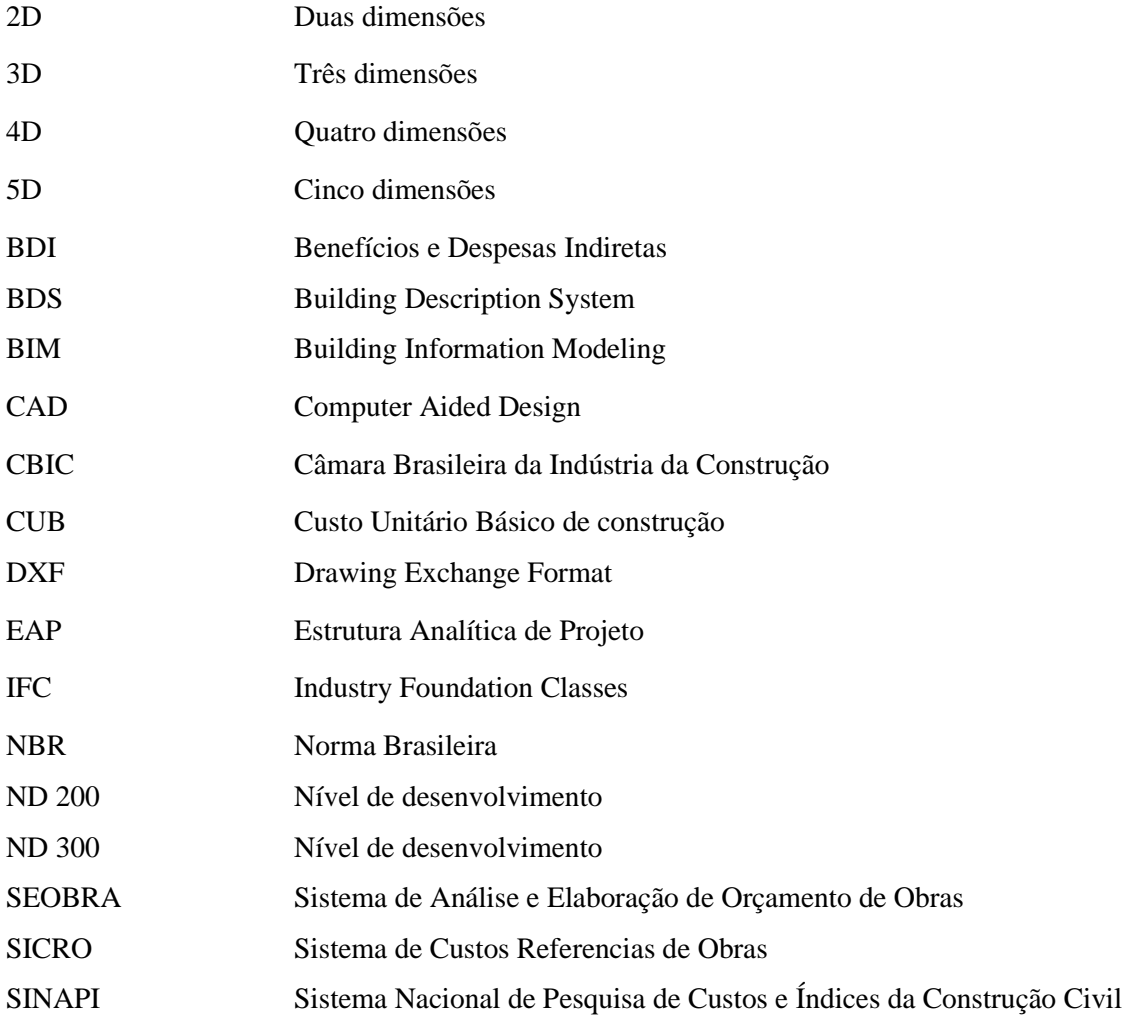

# **SUMÁRIO**

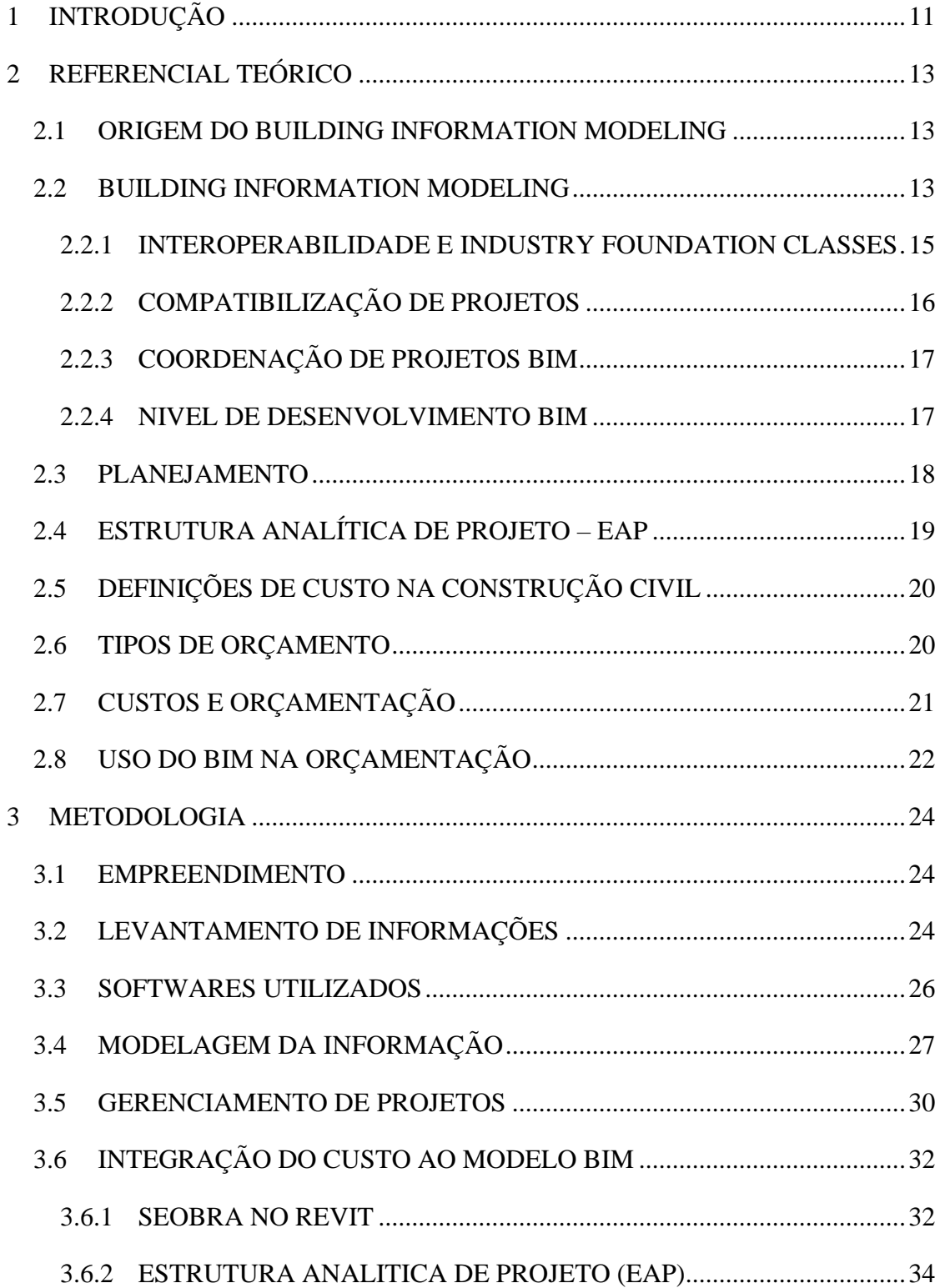

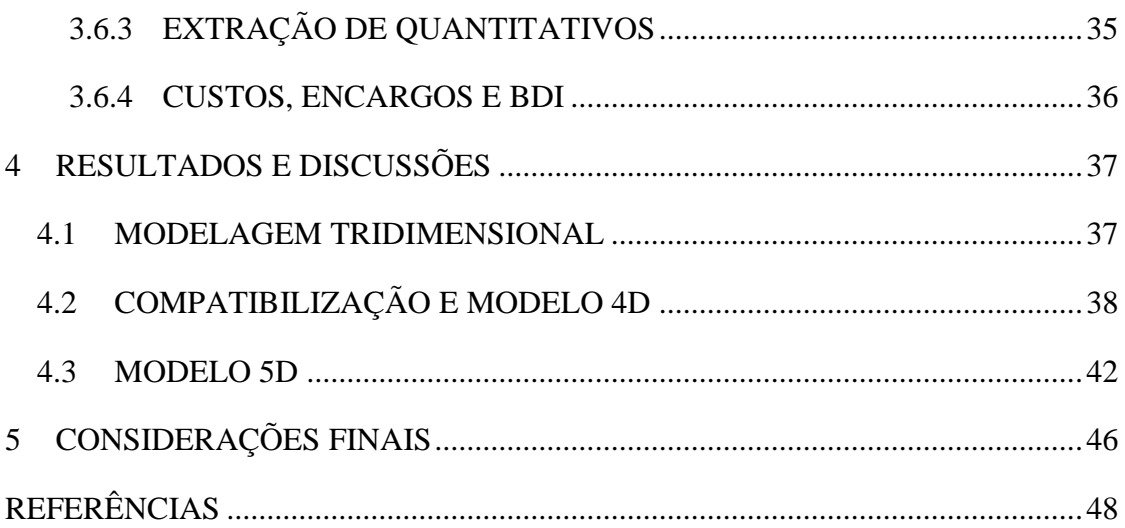

## **1 INTRODUÇÃO**

Diante do atual cenário econômico brasileiro e da construção civil, o mercado exige cada vez mais qualidade e menor custo. Portanto, há a necessidade de um orçamento de obras eficaz, que atenda às necessidades competitivas e traga o melhor resultado econômico possível (ASSUNÇÃO, 2017).

Para a realização de uma obra, existem fatores que devem ser considerados de extrema importância, como o projeto e consequentemente a orçamentação. Através destes, é possível saber sobre a construção, materiais, equipamentos e mão de obra a ser utilizada, se essas informações não estiverem claras o surgimento de problemas e erros tendem a acontecer (BRITO,2017).

O modelo tratado pelo estudo consiste em uma simulação computacional que é realizada conforme os elementos da construção, sendo a Modelagem da Informação da construção objeto da integração do custo.

> Um modelo de informações de construção (Modelo BIM) é uma representação digital multidimensional das características físicas e funcionais de uma edificação ou instalação. Diferentes modelos BIM poderão ser desenvolvidos, de acordo com os usos e propósitos aos quais se destinarem; e esses diferentes modelos serão desenvolvidos em fases específicas do ciclo de vida de um empreendimento, considerando a consolidação das informações, resultantes da evolução do projeto e do processo de definição das soluções construtivas e especificações. (CBIC, 2016, p 58)

O estudo tem como objetivo descrever e analisar a aplicação da metodologia BIM na elaboração de projetos de uma edificação comercial de pequeno porte, são desenvolvidas todas as etapas para alcançar um modelo conciso objetivando a realização da inclusão do custo, obtendo um modelo 5D.

As diversas etapas dentro de um projeto BIM são categorizadas em camadas, de acordo com seu nível de informação e funcionalidade dentro do modelo, identificadas como dimensões do BIM (MIRANDA, 2019). A seguir é definido por Dáros (2019) cada uma delas e quais elementos as compõem:

Gráfico (2D): representa a dimensão graficamente mais básica do projeto, com perspectiva bidimensional e necessita de capacidade de visualização espacial, devido aos

desenhos ser projetados em superfície plana.

Modelagem paramétrica (3D): processos que representam graficamente formas tridimensionais, facilitando a visualização, colaboração entre as disciplinas e gerando um modelo virtualmente mais real e preciso do projeto.

Tempo e planejamento de execução de obra (4D): através da tecnologia BIM é possível realizar uma simulação virtual, de acordo com o cronograma da obra, visualizar o avanço físico da obra ou de cada etapa dentro do projeto.

Orçamentação (5D): o BIM permite através das suas tecnologias expor de forma ordenada dados referentes aos custos da obra, em que cada etapa tem um custo interligado, além disso, possibilita maior precisão na extração de quantitativos facilitando a análise orçamentaria.

O trabalho do estudo de caso é realizado em equipe de forma colaborativa entre os profissionais internos e externos, é estabelecido fluxo de projeto, compatibilizações em 2 fases e inclusão do planejamento, possibilitando modelo de informações coeso e detalhado, em que é realizado a extração de quantitativos através de um conjunto de *softwares*, vinculando custos ao modelo, permitindo análises e simulações 5D.

## **2 REFERENCIAL TEÓRICO**

#### **2.1 ORIGEM DO BUILDING INFORMATION MODELING**

A história do BIM inicia-se com o termo *Building Description System* (BDS), Eastman (1976) descreve esse modelo como todos os programas que possuem grandes bancos de dados de modo que haja informações precisas para realizar análises virtuais, relação de quantitativos e documentações.

Na década de 1980 o modelo foi mais disseminado nos estados Unidos com o termo "*Building Product Models*" e na Europa como "*Product Information Models*". O primeiro termo se trata da finalidade do objeto como produto (construção) e o segundo trata-se do conjunto de informações que o modelo propicia para o objeto (dados). Entretanto, com a evolução da modelagem houve a junção das nomenclaturas surgindo "*Building Information Model*" (Modelo da Informação da Construção) (EASTMAN *et al*, 2014).

Para Gaspar (2019), o aparecimento do termo Building Information Model foi em 1989, no relatório "*An Object-Oriented Environment for Representing Building Design and Construction Data*". Naquela época segundo os autores esse modelo, ocasionaria inovações em que a geometria, localização e material se envolvessem todas as partes citadas se mostrariam funcionais dentro dos edifícios.

## *2.2 BUILDING INFORMATION MODELING*

O BIM tem sido objeto de pesquisa de diversos autores durante vários anos, temos que atualmente há um vasto conteúdo contendo definições sobre o assunto. Porém, há definições que se destacam:

> BIM é usado como verbo ou adjetivo para descrever ferramentas, processos e tecnologias que são facilitadas pela documentação digital e legível pelo computador de uma edificação, seu desempenho, seu planejamento, sua construção e, posteriormente, sua operação. Portanto, o termo BIM descreve uma atividade, e não um objeto. Para descrever o resultado da atividade de modelagem, é usado o termo "modelo de informação da construção", ou apenas "modelo da construção", por extenso. (EASTMAN *et al*.,2014, p.481).

A origem desta metodologia se deu através de referências computacionais, com diversas conceituações válidas (informações) sobre um modelo. Eastman *et al* (2014), mostra que o BIM surge como "uma simulação inteligente da arquitetura", para se enquadrar nessa simulação há características que o autor cita para sua implementação, sendo seis:

- Digital: Utiliza a computação para armazenar todas informações, incluindo a geometria e especificações dos componentes através do seu banco de dados.
- Espacial (3D): Permitir a visualização antecipada e precisa do projeto através dos desenhos tridimensionais
- Mensurável: Permitir extrair dados referente a quantitativos com maior agilidade e exatidão.
- Abrangente: Incorporando e comunicando a intenção de projeto, o desempenho da construção, a construtibilidade, e incluir aspectos sequenciais e financeiros de meios e métodos.
- Acessível: Toda a equipe do empreendimento e ao proprietário por meio de uma interface interoperável e intuitiva.
- Durável: Utilizável ao longo de todas as fases da vida de uma edificação.

Logo, o modelo sugere a excelência computacional, como ferramenta para a intensificação colaborativa entre as partes e as representações virtuais para as diversas etapas da construção de edifícios, com o objetivo de reduzir o tempo gasto. Succar (2009), o "BIM é uma série de tecnologias, processos e políticas que possibilitam que os diversos envolvidos no processo projetem, construam e utilizem um empreendimento de forma colaborativa". Assim, a partir da utilização dessas tecnologias é possível que os estabelecimentos permitam que as partes envolvidas nos processos trabalhem de forma mútua, maximizando a produção.

Para Freire (2015), o termo BIM é tratado de maneira errônea por alguns desenvolvedores de software que desenvolvem programas com o intuito de fornecer só a geometria tridimensional. O modelo é muito mais do que uma modelagem 3D, o mesmo possui parâmetros e fluxos de trabalho definidos, traçando um novo ciclo na elaboração e condução de projetos, formando um processo colaborativo. Mas para que o processo BIM seja realmente colaborativo, devemos integrar as diversas partes, conforme podemos ver descrito por Freire (2015) na Figura 1.

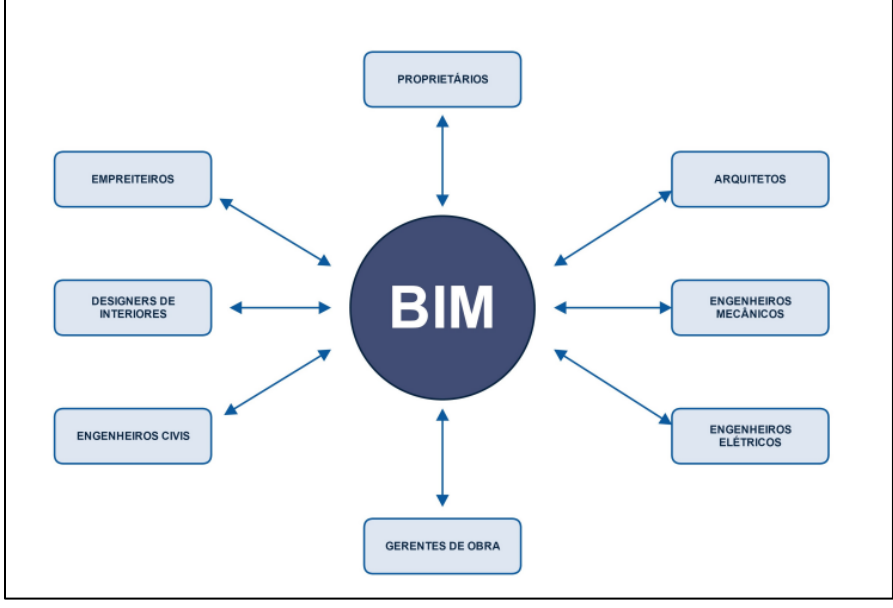

Figura 1 - Trabalho colaborativo entre os atores em um processo integrado BIM

FONTE: Freire (2015)

Para o autor esse trabalho colaborativo conforme mostrado na figura traz a facilidade no ciclo decisório da edificação, pois as diversas partes estão envolvidas no processo e as informações estão disponíveis para todos. Portanto, Freire (2015, p.30) apresenta que "O fluxo de trabalho, assim, é melhorado com a possibilidade da simultaneidade das ações sobre um único modelo consistente e rico em informações, enfatizando um processo de desenvolvimento de projeto baseado no trabalho colaborativo". Logo vemos que, as informações e modificações inseridas durante as etapas da edificação ficam mais acessíveis através de um só banco de dados que interligam todos os envolvidos, simplificando a comunicação entre as diversas disciplinas que contemplam o projeto.

#### **2.2.1 INTEROPERABILIDADE**

BIM tem como fator de extrema importância em seu modelo a colaboração entre as diferentes disciplinas envolvidas no projeto e simultaneidade na condução das informações. Para que essas informações possam ser transmitidas para diversos softwares é necessário haver interoperabilidade entre os mesmos. Através de programas interoperáveis é possível que as informações contidas nos projetos complementares (hidrossanitário, elétrico e estrutural) possam ser repassadas e identificadas através do arquivo IFC que possui especificações BIM, permitindo que os múltiplos profissionais utilizem diversas ferramentas na produção dos projetos.

Para RUSCHEL *et al* (2009) "A interoperabilidade é aqui entendida como a capacidade de identificar os dados necessários para serem passados entre aplicativos". De forma mais objetiva, CARDOSO *et al* (2013), retrata que a interoperabilidade é utilizada para descrever a capacidade da troca de informações e ou dados dos diferentes programas através de desktops. Portanto, temos que para que esse compartilhamento seja efetivo é necessário que os softwares tenham compatibilidade e padrões de linguagem definidas ao modelo BIM.

Em conformidade com a análise anterior, para que haja um padrão universal de linguagem com arquivos de formatos criou-se o IFC (*Industry Foundation Classes*). Para Eastman (2014, p.74), "foi projetado para tratar todas as informações da construção, sobre todo o seu ciclo de vida, da viabilidade e planejamento, por meio do projeto (incluindo análise e simulação), construção, até a ocupação e a operação", além disso, criado como modelo irrestrito, capaz de partilhar todos esses dados para os softwares AEC (Arquitetura e Engenharia Civil).

Para que o modelo da dos IFC possa ser eficaz em diversos formatos elaboraram codificações diferentes para a mesma base de dados (FREIRE, 2015).

## **2.2.2 COMPATIBILIZAÇÃO DE PROJETOS**

Para que a gestão de projetos seja realizada de forma eficaz é necessário a realização da compatibilização entre as partes, com objetivo de prever e resolver as interferências. Goes (2011) retrata que a compatibilização é a parte que realiza a fusão das diferentes disciplinas de um projeto de forma que uma parte não comprometa a outra, podendo analisar os erros através da sobreposição de projetos, evitando que futuros problemas possam acontecer no canteiro de obra.

A compatibilização é definida como "como atributo do projeto cujos componentes dos

sistemas ocupam espaços que não conflitam entre si". Portanto, compatibilizar trata-se de verificar, conciliar as partes do projeto trazendo através de dados compartilhados, informações pertinentes para que o processo flua sem retrabalho (MIKALDO JR *et al*, 2008).

## **2.2.3 COORDENAÇÃO DE PROJETOS BIM**

A coordenação de projetos é uma atividade de suporte para lidar com desenvolvimento do processo de projeto, levando em consideração as questões relevantes e inerentes sobre aquele projeto, e tem como objetivo estimular a interatividade entre os profissionais envolvidos de cada especialidade, cumprindo com a necessidade do cliente com congruência e funcionalidade (NEDER, 2010). De acordo com Melhado *et al* (1994, p. 200), os objetivos básicos da coordenação de projetos são:

> Orientar a equipe de projeto e garantir o atendimento às necessidades dos clientes do projeto; Garantir a obtenção de projetos coerentes e completos, isto é, sem conflitos entre as especialidades e sem pontos de indefinição ("vazios de projeto"); coordenar o desenvolvimento do projeto, distribuindo tarefas e estabelecendo prazos, além de disciplinar o fluxo de informações entre os participantes e demais envolvidos no projeto, transmitindo dados e realizando consultas, organizando reuniões de integração e controlando a qualidade do "serviço projeto"; decidir entre alternativas para solução de problemas técnicos, em especial nas interfaces entre especialidades.

Manzione (2013) retrata que o trabalho colaborativo possibilita melhor coordenação entre as diferentes diciplinas de um projeto, sendo que para a utlização do BIM os fluxos de trabalhos devem ser elaborados com a iserção de atividades integradas ao conjunto de softwares.

A coordenação de projeto utilizando de ferramentas BIM podem auxiliar siginificativamente na concepçao do mesmo "Os softwares BIM podem viabilizar a coordenação de projetos, sob a ótica da garantia de acesso para futuras atividades de manutenção" (CBIC, 2016, p 44).

## **2.2.4 NIVEL DE DESENVOLVIMENTO BIM**

O artigo publicado em dezembro de 2021 pelo BIMForum *Level of Development* 

*Specification* (LOD), sua utilização é para especificação da informação da geometria dentro um modelo BIM, seu intuito e distinguir o grau de desenvolvimento presente no modelo, no Brasil a sua tradução é Nível de desenvolvimento, sua definição não deve ser confundida com o nível de detalhamento que é a quantidade de detalhes que possui o projeto.

Os níveis de desenvolvimento são definidos em seis níveis, o artigo publicado pelo BIMForum definiida pela American Institute of Architects (AIA, 2013). descreve cada estágio, sendo:

- ND100: se trata de representaçoes genéricas e simbólicas com informações aproximadas.
- ND200: nesta etapa o modelo é genérico com informações básicas sobre o modelo e locação.
- ND300: o modelo é representado tridimensionalmente, com integração de informações gráficas e não gráficas.
- ND350: possui geometria precisa com conexões, o modelo é representado graficamente como um sistema.
- ND400: geometria pronta para fabricação ou execução
- ND500: modelos já construidos.

Cada etapa de desenvolvimento é descrita sobre o grau dos niveis de detalhamento dos elementos representados geometricamente.

#### **2.3 PLANEJAMENTO**

O planejamento na construção civil é prever as atividades e serviços de uma obra, em que é realizado a tomadas de decisões referente as lógicas construtivas, objetivando a obtenção de informações e prazos (MATTOS, 2010).

Para Mattos (2010) o planejamento de uma obra deve ser estruturado em um roteiro de atividades de definições e levantamento técnico, sendo essas atividades:

• Identificação das atividades, nesta etapa é identificado as atividades e serviços que vão compor o planejamento e cronograma da obra, uma das práticas que compõe esse

estudo é a Estrutura Analítica de Projeto (EAP), mas também podem ser realizados mapas mentais.

- Definição das durações, consiste em definir o tempo para que a atividade seja executada, essencial para o cronograma.
- Definição da precedência, a sequência das atividades onde essas possuem uma dependência entre si, essa relação é a precedência, que é escolhida de acordo com a logica construtiva.
- Montagem do diagrama de rede, se trata da ilustração logica da concepção das sequências e sua duração, apresenta graficamente um fluxo de atividades, os métodos mais utilizado para montagem do diagrama é o método das flexas e dos blocos.
- Identificação do caminho critico, com intuito de obter a duração total do projeto, é analisado os caminhos possíveis na estrutura logica das atividades e sua duração, o caminho critico será o caminho com maior tempo de duração.
- Geração do cronograma e calculo das folgas, o cronograma é o produto obtido desse planejamento, representado na forma de gráfico de Gantt, é uma ferramenta muito utlizada na gestão onde pode-se calcular a folga (tempo ocorrido alem da duração de uma atividade).

O BIM é aplicado no planejamento ou sequenciamento 4D, que é a possibilidade de analisar as atividades e serviços da execução de um empreendimento, com a utilização de softwares, podemos realizar simulações da execução das etapas por meio de um modelo BIM 4D (CBIC, 2016).

# **2.4 ESTRUTURA ANALÍTICA DE PROJETO – EAP**

A Estrutura Analítica de Projeto é o processo de organização do projeto em uma estrutura hierárquica, que representa graficamente todo o escopo do projeto, dividindo o mesmo em partes menores, facilitando o gerenciamento. A cada nível descendente da EAP representa uma definição mais detalhada da estrutura do projeto. O objetivo da mesma é a permitir a visualização da estimativa de custos, controle de trabalho e entregas (PMBOK, 2008).

Para Sales *et al* (2017), a EAP é fator de extrema importância para a execução de um

projeto, sendo uma ferramenta crucial para gerenciar das partes do mesmo. A atividade estruturada traz dados que podem ser analisados e reportados, contribuindo diretamente nos custos, no cronograma e na lista de atividades do produto.

# **2.5 DEFINIÇÕES DE CUSTO NA CONSTRUÇÃO CIVIL**

Para compreensão dos elementos de um orçamento é necessário que haja conhecimento sobre algumas definições básicas. Para Tisaka (2011) são:

- **CUSTOS DIRETOS**: Todos os gastos envolvidos na produção do objeto, sendo os materiais, mão- de obra e maquinários.
- **CUSTOS INDIRETOS:** Custos para administração central da obra, como canteiro de obras, alojamentos e mobilização.
- **BONIFICAÇÕES E DESPESAS INDIRETAS (BDI):** Parte do orçamento que possui as despesas indiretas, tributos e margem de lucro do construtor.
- **TRIBUTOS:** São as alíquotas recolhidas sobre o faturamento ou lucro conforme a legislação.
- **LUCRO:** É o retorno em dinheiro que o empresário espera pela alocação dos seus recursos e tempo na execução do empreendimento.

## **2.6 TIPOS DE ORÇAMENTO**

Existem diversos tipos de orçamentos e o modelo escolhido depende dos objetivos e da disponibilidade de informações (TAVES, 2014). De acordo (OLIVEIRA, 2017), conforme o grau de detalhes e informações nos projetos, os orçamentos podem ser classificados:

- **ESTIMATIVA DE CUSTO**: É a estimativa de gastos conforme a área a ser construída, tendo como norte obras similares ou custos já mapeados pelo mercado, trazendo uma ideia do custo do investimento.
- **ORÇAMENTO PRELIMINAR**: Nesse tipo de orçamento há um grau de detalhamento maior, tendo como base um maior número de quantitativos, informações e pesquisa de preço médio atual do mercado.

• **ORÇAMENTO ANALITICO:** Orçamento com o maior nível de detalhamento, com extensa composição de custos e pesquisa de preços aprofundada. Consegue atingir o valor mais próximo do real, com pequena margem de erro.

# **2.7 CUSTOS E ORÇAMENTAÇÃO**

Os custos são fatores primordiais para todo tipo de empreendimento, a relevância se dá pelo fato que é nessa parte antes mesmo da obra, que se começa a estimar os gastos para a execução da mesma. Para Mattos (2006) para se realizar um orçamento calcula-se os custos diretos, mão-de-obra de operários, materiais, maquinários e os custos indiretos que é tudo aquilo gasto com a administração central, despesas gerais do canteiro obra e para se ter preço final insere toda parte de impostos e lucro. O autor Tisaka (2011) de forma clara traz que, o orçamento de obra é "qualquer orçamento detalhado ou resumido mostrando o valor total de execução de uma obra de construção. Inclui todos os Custos Diretos, Despesas indiretas, tributos e o lucro do construtor".

Para realizar-se um bom orçamento é necessário que haja algumas informações e projetos para levantamento dos custos. De acordo com Tisaka (2011) é necessário:

- Relação completa de todos os serviços a serem realizados constantes dos projetos básicos específicos;
- Demonstração da Composição Analítica dos Custos Unitários dos serviços, com a indicação de todos os insumos a serem utilizados e as suas respectivas produtividades;
- Especificações Técnicas dos serviços a serem executados;
- Memorial com a descrição do processo executivo a ser desenvolvido
- Regulamentação dos Critérios de Medição e Pagamento dos serviços que compõe a Planilha de Quantidades e Serviços;
- Cronograma físico-financeiro onde esteja estabelecido o prazo parcial e total da obra objeto da licitação;
- Quantificação dos serviços.

## **2.8 USO DO BIM NA ORÇAMENTAÇÃO**

Os fatores fundamentais para a execução de uma obra é existência de um projeto e seu orçamento. Com base nessas documentações é possível prever o que será construído, os quantitativos, materiais, equipamentos e mão de obra necessária. No entanto, quando não há esse tipo de informação ou possui um conjunto repleto de omissões e falhas, problemas e irregularidades tendem a ocorrer (BRITO,2017). Logo, Eastman (2014) traz que os erros tendem a acontecer pois, normalmente os dados referentes a quantitativos são extraídos manualmente de projetos CAD 2D ou 3D, sendo processos demorados, trabalhosos e consequentemente suscetíveis a prejuízo.

O BIM contribui para que esse processo trabalhoso de extração de dados e quantitativos sejam retiradas através de suas ferramentas, facilitando e poupando tempo, consequentemente, aumentando a produtividade das etapas que envolvem o custo (EASTMAN, p.35, 2014)

Entretanto, o autor Eastman retrata em seu livro *The BIM Handbook* (2014) que ainda não existe nenhuma ferramenta BIM completa com todas funções de uma planilha eletrônica ou pacote de orçamentação. Mas mostra ao orçamentista opções para melhorar seu desempenho através da metodologia, sendo:

- 1- Exportar quantitativos de objetos da edificação para um software de orçamentação – O orçamentista pode extrair os dados e levantar a quantidade através de ferramentas BIM e mandar para planilhas eletrônicas, sendo o programa mais usual o Microsoft Excel.
- 2- Conectar a ferramenta BIM diretamente ao software de orçamentação Essa opção tem como viabilidade as ferramentas desenvolvidas por terceiros chamados de plug-in, que através destes é possível obter informações acerca das etapas e recursos da obra, além de quantitativos referente a toda parte orçamentária como materiais, maquinários e mão de obra.
- 3- Usar uma ferramenta BIM de levantamento de quantitativo Através de uma ferramenta especializada BIM para a extração de quantitativos, o orçamentista tem maior facilidade e maximização da capacidade de precisão no orçamento, consequentemente, reduzindo o tempo gasto.

Para Anderle (2017) "A modelagem 5D consiste na adição dos custos à modelagem 4D, sendo assim a ferramenta ou simulação resultante deve integrar o modelo 3D". Dessa forma, o modelo traz informações capazes de realizar a integração dos custos em todas etapas de execução da obra e quanto maior for o grau de detalhamento, melhor será estimativa, previsão e controle de custos.

O projeto com a metodologia BIM, permite extrair quantidades de materiais e detalhes importantes na construção da edificação a partir de um único modelo. "Todas as ferramentas BIM fornecem recursos para a extração de quantidades de componentes, áreas e volumes de espaços, quantidades de materiais, e reportam esses valores em várias tabela (EASTMAN, 2014).

#### **3 METODOLOGIA**

O trabalho utiliza do método descritivo, que consiste em descrever sobre uma solução de um caso de modelagem de projetos BIM, onde a integração do custo ao modelo é o alvo final a ser alcançado pela Empresa X.

## **3.1 EMPREENDIMENTO**

O empreendimento consiste em uma edificação comercial de dois pavimentos de pequeno porte, onde será prestado serviços de fornecimento de internet através de fibra Ótica na cidade de Goiânia, nesse contexto a Empresa X foi contratada para realizar serviços de Projetos de Engenharia e Orçamento da construção.

Se trata de um ambiente comercial onde é necessário recepcionar clientes no pavimento térreo e toda parte logística e laboral dos serviços de internet no (2°) pavimento, as informações sobre as necessidades do cliente, foram obtidas por meio de reuniões e encontros virtuais, o cliente é uma empresa que já atua no ramo de telecomunicação.

## **3.2 LEVANTAMENTO DE INFORMAÇÕES**

Para elaboração de modelos de informações da construção é realizado um trabalho de organização e obtenção das informações, desde a primeira etapa do processo de gestão e execução dos projetos, desenvolvendo o levantamento necessário para os estudos e execução dos projetos, tais como:

- Programas de necessidades
- Matriz de critérios
- Uso do solo
- Levantamento Topográfico
- Sondagem de solo
- Previsão de Equipamentos elétricos
- Pontos de abastecimento de água.

Para as etapas de estudo preliminar e anteprojeto arquitetônico foram realizados estudos como programa de necessidades e matriz de critérios, definindo juntamente com cliente, questões referentes ao desempenho, iluminação e ventilação da edificação. Uso do solo é solicitado para obter informações de índices urbanísticos e conhecimento das condições de zoneamento da região.

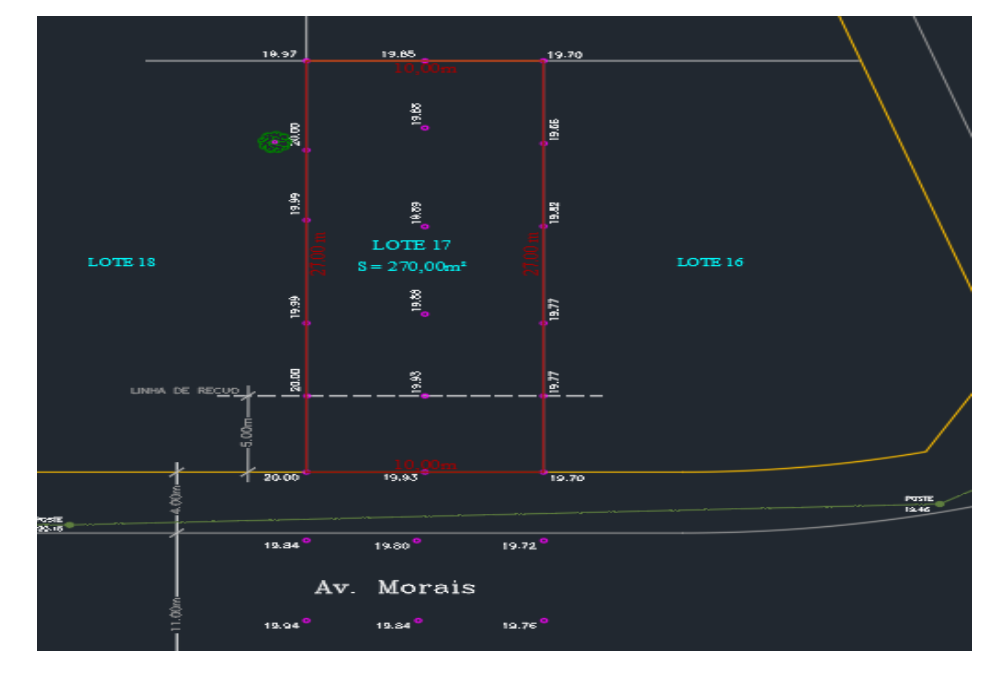

Figura 2 – Planta de levantamento topográfico

Fonte: Autoria Própria (2022)

Levantamento topográfico foi desenvolvido como pode ser visualizado na Figura 2 no formato CAD onde o produto é realizado por terceiro, contratada pelo cliente.

A realização da sondagem também foi solicitada, logo foram realizados dois furos de sondagem a percussão (SPT), ao lote a ser executado a edificação, o serviço foi realizado por uma empresa terceirizada, que também foi contratada pelo cliente.

Outras informações pertinentes foram levantadas para que os projetos tivessem a integração da informação em sua modelagem, a locação dos pontos de água foi necessária para o desenvolvimento do projeto hidrossanitário, a previsão de equipamentos elétricos foi utilizada para elaborar a previsão de cargas no projeto elétrico e programas de necessidades referentes aos projetos complementares.

#### **3.3 PROGRAMAS UTILIZADOS**

O principal *software* de modelagem utilizado é o *Autodesk* Revit, ferramenta BIM que possui diversas utilizações na elaboração de projetos de arquitetura, hidrossanitário, estrutural e elétrico, algumas vantagens são obtidas com sua utilização, como coordenação de projeto, geração automatizada de plantas e cortes, extração de quantitativos e projeções 3D.

Para realização do projeto estrutural o Cypecad é escolhido pelo profissional, que é um *software* para desenvolvimento de projetos e cálculo estrutural em concreto armado que realiza as análises de lançamento da estrutura e seu detalhamento, possuindo recursos de cálculo de acordo com NBR 6118.

Para realização de cálculos de levantamentos e soluções técnicas, é utilizado o *software*, Excel da Microsoft, sendo uma ferramenta para criação de planilhas eletrônicas capazes de automatizar cálculos e expressar os resultados de forma organizada.

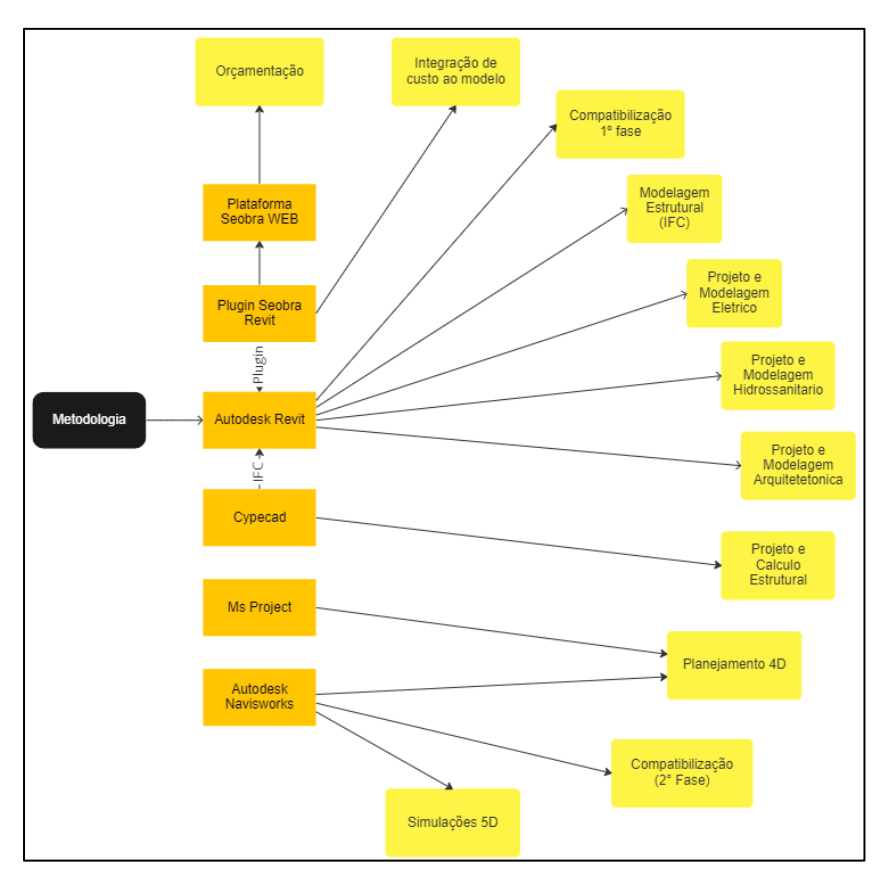

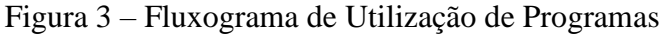

Fonte: Autoria Própria (2022)

O Microsoft Project é uma ferramenta de planejamento muito utilizada para desenvolver cronogramas de obras devido suas diversas aplicações na área, como definição de serviços, prazos, precedentes e mão de obra, na figura 03 é apresentada um fluxograma da utilização dos programas na metodologia utilizada.

O *software* Navisworks da *Autodesk* é utilizado como uma ferramenta de coordenação do modelo tridimensional, através de sua plataforma é realizado a compatibilização interdisciplinar dos modelos BIM, o gerenciamento através da execução do Planejamento BIM 4D (que consiste em integrar o cronograma no modelo 3D), e integração dos custos nas etapas do planejamento vinculados ao modelo, permitindo simulações 5D.

O *software* SEOBRA é a principal ferramenta BIM de integração do custo ao modelo, através de uma versão de avaliação é utilizado o seu Plugin no Revit, sendo possível vincular o custo aos elementos modelados, desenvolvido pela empresa 682 Soluções, ele também possui uma plataforma WEB onde é possível realizar aprofundamento da orçamentação com a base de insumos e serviços de tabela oficiais de custo.

#### **3.4 MODELAGEM DA INFORMAÇÃO**

As etapas de projetos foram realizadas de acordo com a NBR 13531 (1995) – Elaboração de projetos de Edificações, em que se tomou como base para realização da coordenação da execução dos projetos BIM, sendo essa metodologia de coordenação também utilizada no processo tradicional de modelo CAD.

Na execução da modelagem dos projetos, os *softwares* utilizados pelos profissionais da empresa e terceirizados, são Revit *Autodesk* e Cypecad, onde os projetos Arquitetônico, Hidrossanitário e Elétrico, foram modelados no Revit e o projeto Estrutural e fundações no Cypecad.

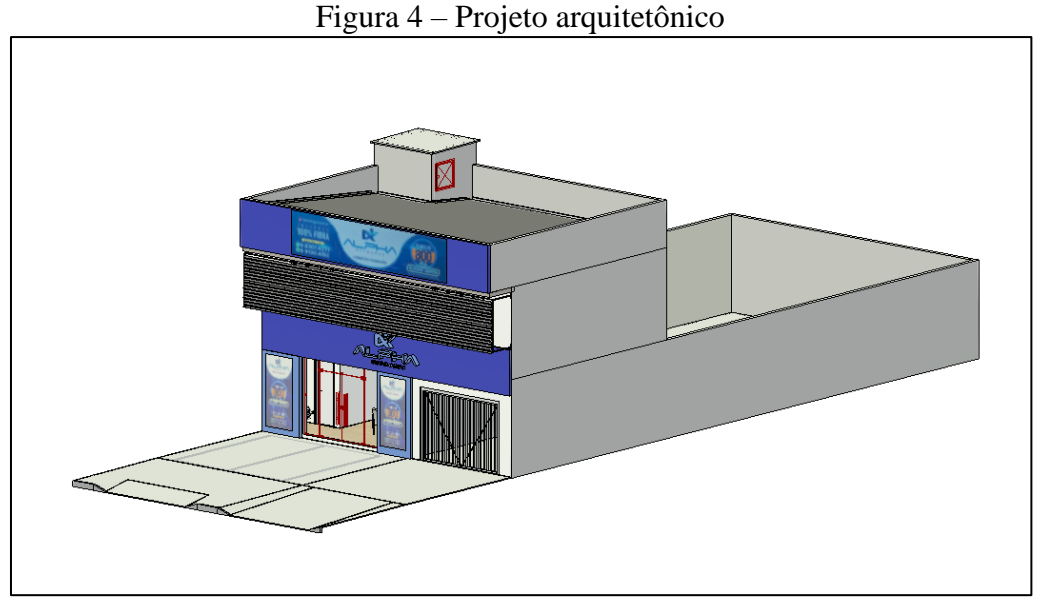

Fonte: Autoria Própria (2022)

O projeto arquitetônico foi realizado utilizando as informações iniciais levantadas para desenvolvimento dos projetos, modelado seguindo as etapas estabelecidas pela NBR 13531, cada etapa possui um nível de desenvolvimento, para que a próxima etapa do nível, fosse realizada, o cliente daria seu parecer de aceite ou alteração, o Anteprojeto Arquitetônico pode ser visualizado na figura 4 onde é apresentado o modelo 3D com ND200.

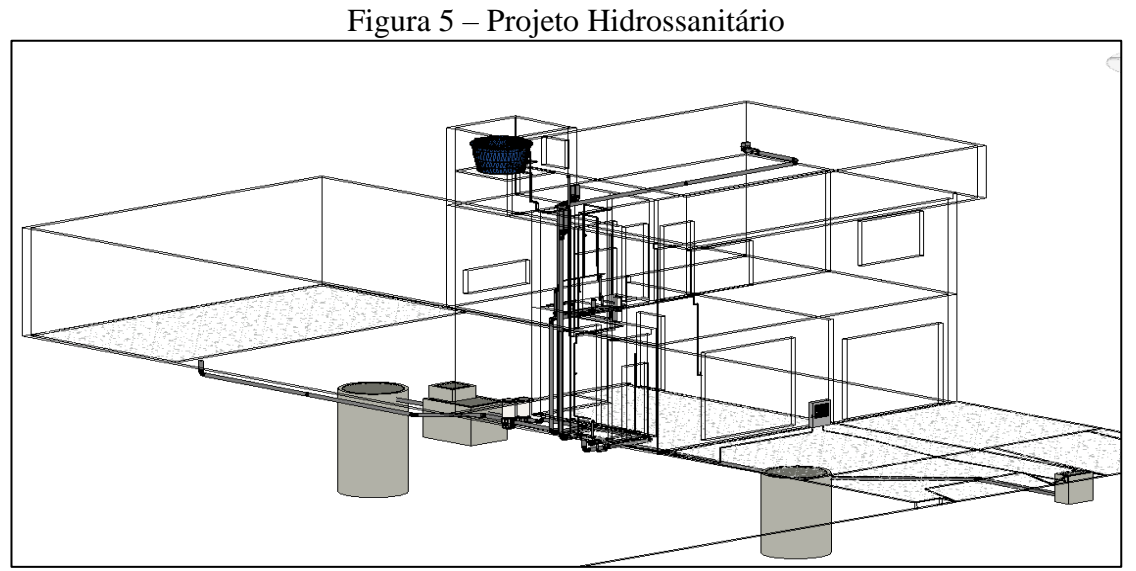

Fonte: Autoria Própria (2022)

O projeto Hidrossanitário teve início após a entrega do Anteprojeto de arquitetura, sendo possível determinar todos os pontos de abastecimento de água e esgoto através do levantamento de ponto de fornecimento de água, e locação de equipamentos elétricos como bebedouro e ar-condicionado, a modelagem da informação foi realizada no *software* Revit, concebido pelo profissional autônomo que presta serviços de projetos BIM a empresa x, em sequência pode-se observar o projeto com ND 300 na Figura 5.

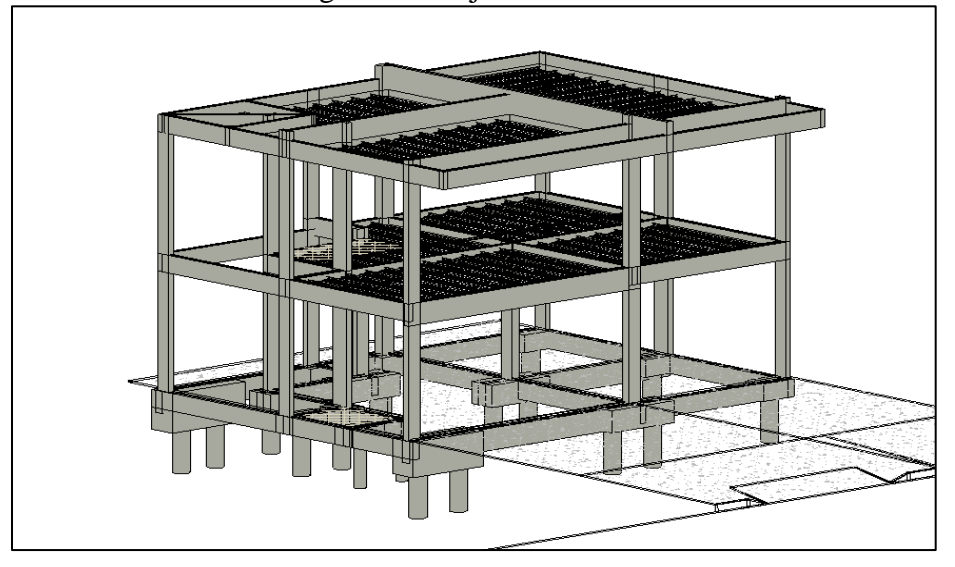

Figura 6 - Projeto Estrutural

Fonte: Autoria Própria (2022)

Projetos estrutural e de fundações foram elaborados no *software* Cypecad e Excel, onde sua concepção partiu da entrega do anteprojeto arquitetônico, o projetista utilizou de informações levantadas inicialmente como sondagem e programa de necessidades para definir o tipo de estrutura e avaliar melhor solução de projeto. A modelagem do prédimensionamento estrutural ocorreu no Revit, através do modelo arquitetônico, com a extensão IFC, constituindo a modelagem no Cypecad (Figura 6).

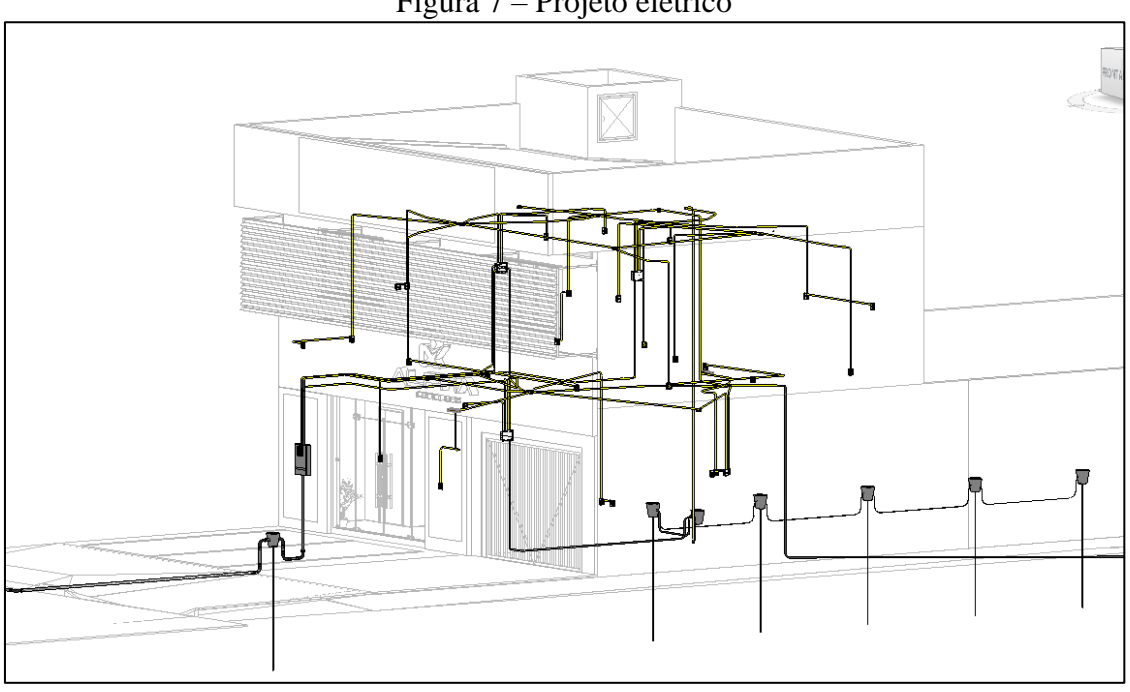

Figura 7 – Projeto elétrico

Fonte: Autoria Própria (2022)

O projeto elétrico foi elaborado no *software* Revit, utilizando do projeto arquitetônico como vínculo de visualização e trabalho, levantamentos como previsão de equipamentos elétricos são utilizados, para locação de tomadas de usos gerais e específico, como notebooks e Ar-condicionado, facilitando o cálculo da demanda e previsão de cargas. Com tais informações, o projetista interno da empresa x realizou a modelagem com ND300 (Figura 7).

#### **3.5 GERENCIAMENTO DE PROJETOS**

Compatibilização acontece no processo de execução dos projetos, onde o trabalho é realizado em etapas de acordo com nível de desenvolvimento, os modelos são compatibilizados em cada etapa, dessa forma há menos retrabalho na compatibilização dos modelos finais.

As compatibilizações possuem duas fases de realização, sendo a primeira individual a cada projeto, no próprio *software* de desenvolvimento, que é realizado uma análise de compatibilidade nos projetos de arquitetura, Elétrico e Hidrossanitário, é utilizado o *software* Revit que através do comando "Verificação de interferência" é analisado interferências entre

os elementos da mesma disciplina. A segunda fase de compatibilização é interdisciplinar (entre os projetos) sendo essa, realizada no *software* Navisworks da Autodesk, a extensão IFC é escolhido para a comunicação de arquivos entre os *softwares*.

O fluxograma sugerido pela NBR 13531, é aplicado para gerenciamento das etapas dos projetos, onde é utilizado o fluxograma apresentado na figura , neste é empregado as etapas sequenciadas de acordo com o desenvolvimento de cada disciplina e sua vinculação entre as disciplinas, com a possibilidade de análise pelos profissionais e cliente, podendo ocorrer retrabalhos devido possível alteração do produto (projeto).

Os níveis de desenvolvimento são padronizações e definidos com referência ao *Level of development specification* (2020).

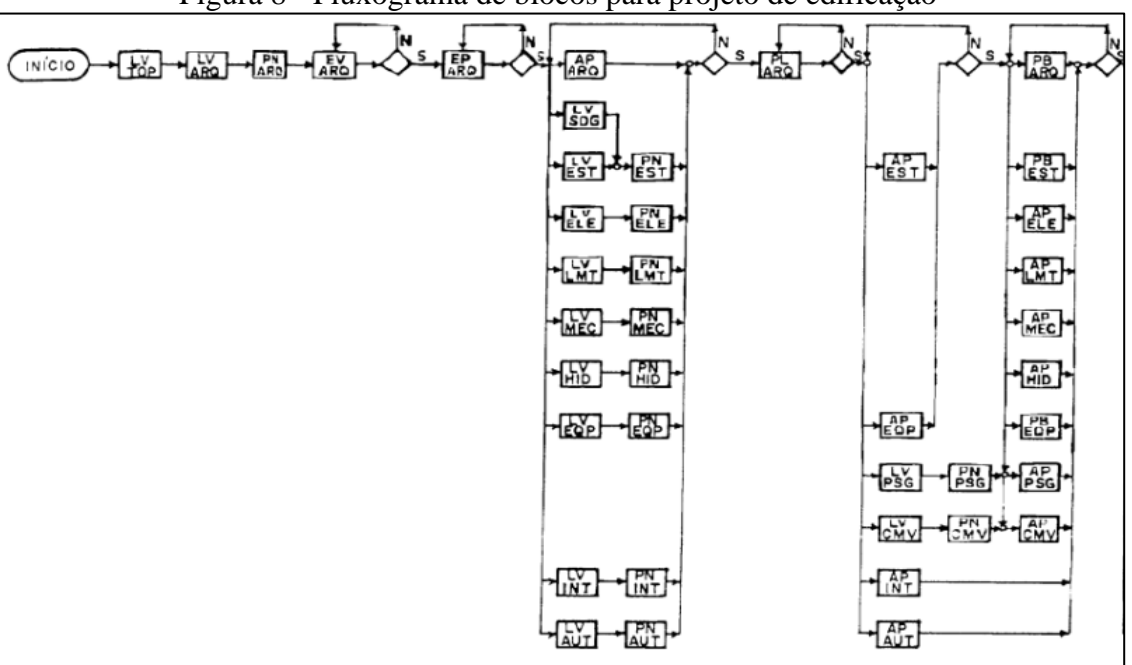

Figura 8 - Fluxograma de blocos para projeto de edificação

Fonte: NBR 13531 – Anexo A

O trabalho colaborativo é aplicado, cada projetista, interno ou terceirizado realiza os projetos com interoperabilidade de informações e comunicação na execução de cada etapa do fluxo de projeto, os arquivos são armazenados em servidor (nuvem) OneDrive, estes são gerenciados pela equipe, onde os projetos possuem vínculos entre si, possibilitando a comunicação de informações entre os projetos. Com o desenvolvimento dos projetos, as

informações são armazenadas no servidor nuvem pelos projetistas de forma que os memoriais possam ser realizados no decorrer das etapas.

Com a concepção dos projetos BIM aprovados pelo cliente, a próxima etapa de execução dos projetos, consiste em empregar mais informações ao modelo, ou seja, maior nível de desenvolvimento ao modelo, com objetivo de compatibilizar mais informações possíveis e possibilitar a extração das quantidades, para tanto, é realizado um modelo executivo, onde o projeto tem como objetivo a execução da construção, aonde este possui maior detalhamento.

Utilizando *softwares* como MsProject e Navisworks é desenvolvido o Planejamento 4D e Orçamentação 5D no modelo do empreendimento, onde o cronograma físico elaborado no MsProject é vinculado ao Navisworks, que aproveitando da modelagem executiva é realizado simulações da execução da edificação.

## **3.6 INTEGRAÇÃO DO CUSTO AO MODELO BIM**

A primeira estimativa de custos foi através do CUB (Composição de custos unitários) fornecido pelo Sinduscom-GO, onde o metro quadro da edificação, obtido do anteprojeto de arquitetura, é relacionado por um fator custo por metro quadrado, dando uma prévia noção de custos geral ao cliente.

O 5D é realizado a partir da modelagem para execução do empreendimento, sendo este, compatibilizado e planejado, obtendo um modelo 4D de atribuição e gestão de informações, o sistema SEOBRA é utilizado para vinculação do custo, sendo aplicado através da plataforma online e pelo Plugin dentro do *software* de modelagem da informação.

#### **3.6.1 SEOBRA NO REVIT**

Para dar agilidades e interoperabilidade, o processo tradicional utilizando Excel foi substituído pela implementação do SEOBRA (Sistema de Análise e Elaboração de Orçamento de Obras).

Foi instalado uma versão de avaliação do sistema SEOBRA para realizar a implementação na empresa através do empreendimento estudado, o plugin SEOBRA é

instalado no Revit, que através dessa ferramenta em conjunto com a plataforma online do sistema, é desenvolvida a orçamentação analítica, trazendo a extração das quantidades, atribuição de custos, encargos, BDI e sincronização com modelo.

Após a instalação do Plugin, o Seobra está disponível dentro do *software* Revit, como pode ser visto na figura 9, uma aba está reservada com as ferramentas de orçamentação dentro do próprio projeto.

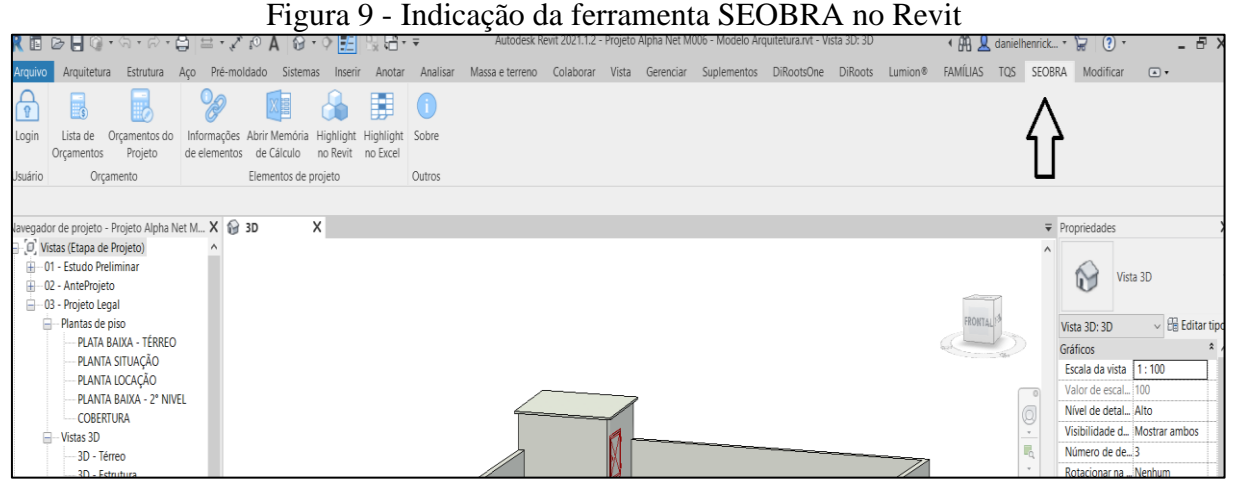

Fonte: Autoria Própria (2022)

A interface do plugin Revit mostra algumas opções relevantes a orçamentação, a primeira consiste no login de acesso ao sistema, que foi realizado através de um cadastro de avaliação de teste, o próximo item é a lista de orçamento e orçamentos referente ao projeto aberto. Para dar início a extração das quantidades é necessário criar um orçamento dentro do sistema, para que as informações já sejam atribuídas a um serviço ou insumo.

Ao criar o orçamento é incluído alguns dados iniciais, após a inclusão é necessário abrir os projetos dentro do sistema, como pode ser visto na Figura 10, é adicionado um projeto, no qual é vinculado as disciplinas como arquitetura, hidrossanitário, elétrico e estrutural.

Alguns projetos não são desenvolvidos no *software* Revit, como o estrutural que é importado para o Revit com a extensão IFC.

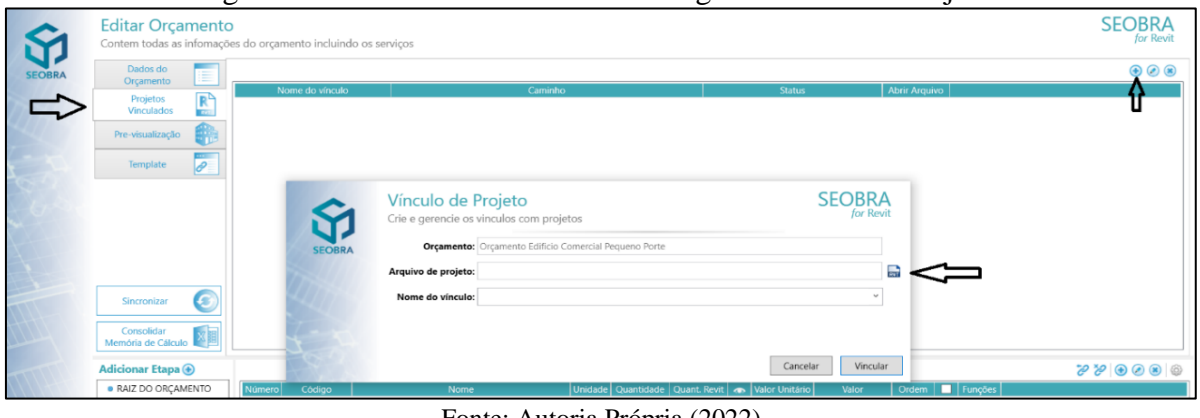

Figura 10 - Criando Vínculos entre Plugin SEOBRA e Projetos

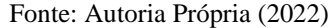

## **3.6.2 ESTRUTURA ANALITICA DE PROJETO (EAP)**

A estrutura analítica de projeto é elaborada no Seobra com base nas obras e projetos já executados pela empresa, consiste em analisar a EAP de casos existentes e semelhantes ao empreendimento, e complementar com relação aos estudos de manuais e bibliografias disponíveis.

Na realização do modelo 4D a EAP é incluída no planejamento físico, sendo empregado sequencialmente para a realização do orçamento analitico. As etapas de projeto são baseadas na EAP, sendo incluídas no orçamento através do plugin, possibilitando descrever as etapas e incluir os serviços, na figura 11 é identificado como adicionar as etapas do orçamento para que posteriormente seja adicionado os serviços.

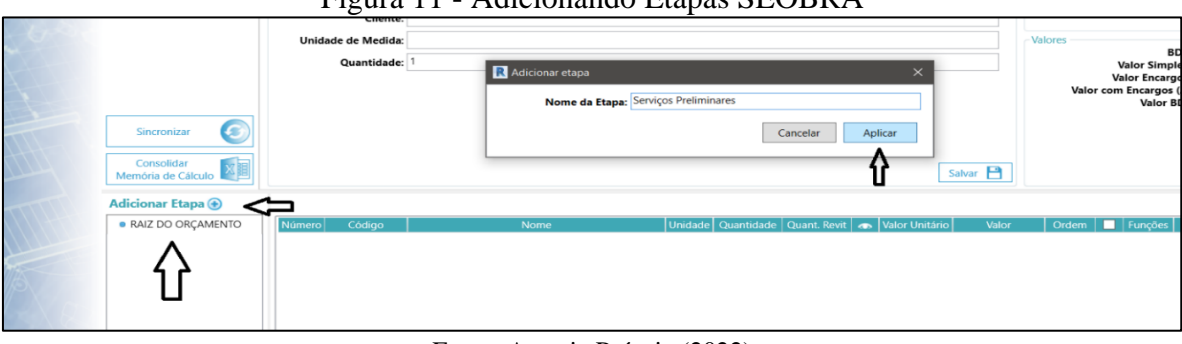

Figura 11 - Adicionando Etapas SEOBRA

Dessa forma é adicionado todas as etapas e serviços relacionados com a EAP dentro

Fonte: Autoria Própria (2022)

do SEOBRA, através dessa organização é adicionado as quantidades e custos de cada serviço, sendo as quantidades extraídas dos projetos e custos através de banco de dados.

## **3.6.3 EXTRAÇÃO DE QUANTITATIVOS**

São as quantidades de elementos que foram extraídas do modelo executivo de cada disciplina, tais como materiais, peças e insumos, os projetos foram modelados com atribuição das informações, dessa forma é feita as extrações das quantidades filtradas pelas categorizações das informações. Dentro do sistema SEOBRA são realizados os levantamentos de quantidades referente a cada serviço.

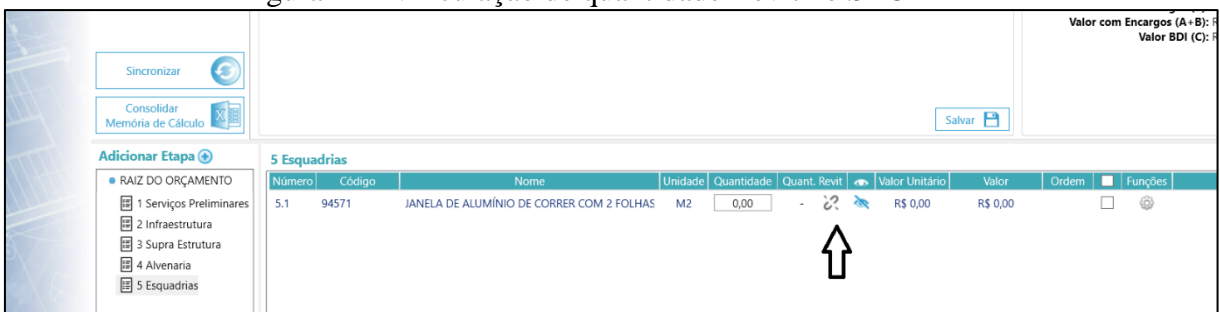

Figura 12 - Vinculação de quantidade Revit no SEOBRA

Como é possível visualizar na figura 12, através da descrição de um serviço dentro da etapa, a vinculação da quantidade através do Revit é incluída no item, mas não é um processo automatizado, pois, a escolha do elemento modelado deve ser feita através de filtros, critérios e formulações de informações para obter as quantidades especificadas pelo modelo.

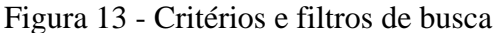

|               |                                     | Salvar critérios de busca                                                                                                    |                       |                                  |                                                         |        |                |                     |                 |  |                         |  |
|---------------|-------------------------------------|----------------------------------------------------------------------------------------------------|-----------------------|----------------------------------|---------------------------------------------------------|--------|----------------|---------------------|-----------------|--|-------------------------|--|
|               |                                     | Defina os critérios de busca de valores do projeto.                                                                                                    |                       |                                  |                                                         |        |                |                     |                 |  | <i>for</i> Revit        |  |
| <b>SEOBRA</b> |                                     | Orçamento: Orçamento Edificio Comercial Pequeno Porte<br>Serviço: 6.1 (91837) ELETRODUTO FLEXÍVEL CORRUGADO REFORÇADO, PVC, DN 32 MM (1"), PARA CIRCUITOS TERMINAIS, INSTALADO EM FORRO - FORNECIMENTO E INSTALAÇÃO. |                       |                                  |                                                         |        |                |                     |                 |  |                         |  |
|               | AF_12/2015                          |                                                                                                    |                       |                                  |                                                         |        |                |                     |                 |  |                         |  |
|               | Eletrodutos<br>Nome:                |                                                                                                    |                       |                                  |                                                         |        |                |                     |                 |  |                         |  |
|               | Filtros                             |                                                                                                    |                       |                                  |                                                         |        |                |                     |                 |  | $\odot$ $\odot$ $\odot$ |  |
|               | <b>Filtro</b>                       | Critério                                                                                                    |                       | Valor                            |                                                         |        | <b>Objetos</b> |                     |                 |  |                         |  |
|               | Projeto                             | Pertence ao Projeto                                                                                                    |                       | 'PROJETO ALPHA - ELETRICO - M01' |                                                         |        | 4245           |                     |                 |  |                         |  |
|               | Categoria                           | Categoria é igual a                                                                                                    |                       | 'Conduites'                      |                                                         |        | 229            |                     |                 |  |                         |  |
|               | <b>n</b> Família                    | Família contem o texto                                                                                                    |                       |                                  | 'Conduite com conexões' ou 'Conduite sem conexões'      |        | 229            |                     |                 |  |                         |  |
|               | <b>BB</b> Tipo                      | Tipo é igual a                                                                                                    |                       |                                  | 'Eletroduto Flexivel Corrugado de PVC amarelo Tigreflex |        | 178            |                     |                 |  |                         |  |
|               | Formula: [Comprimento]              |                                                                                                    |                       |                                  |                                                         |        |                |                     |                 |  | Q                       |  |
|               | Elementos que atendem aos critérios |                                                                                                    |                       |                                  |                                                         |        |                | <b>Classificar:</b> | Não classificar |  |                         |  |
|               | Projeto                             | Categoria                                                                                                    | Família               |                                  | Tipo                                                    | Nível  |                | Valor               | Obs.:           |  | $\bullet$               |  |
|               | PROJETO ALPHA - El Conduites        |                                                                                                    | Conduite sem conexões |                                  | <b>Eletroduto Flexivel Corru</b>                        | Terréo |                | 2.26                |                 |  |                         |  |

Fonte: Autoria Própria (2022)

Fonte: Autoria Própria (2022)

Ao obter a quantidade no Revit, é apresentado um quadro de critérios, para que seja possível identificar e filtrar o elemento desejado no modelo de projeto, na figura 13 é realizado um critério de busca sobre a quantidade de eletrodutos no projeto elétrico, os critérios são classificados como: projeto, categoria, família, tipo e formulação de parâmetros. O elemento pode ser selecionado diretamente no modelo, escolhendo os elementos desejados. Para a extração da quantidade objetivada, o parâmetro de fórmula é escolhido, que no caso apresentado na figura 12 é a informação de comprimento de eletroduto.

## **3.6.4 CUSTOS, ENCARGOS E BDI**

O banco de dados sobre os custos de material e mão de obra são determinados no SEOBRA, as fontes de referência de preços estabelecem composições e fornecem o valor de determinado serviço adicionado, para este estudo foi selecionado duas principais fontes de preços, sendo elas SINAPI e SICRO do estado de Goiás, mas outras referências são utilizadas para complementar alguns serviços específicos.

Figura 14 - Fontes de Preços SEOBRA

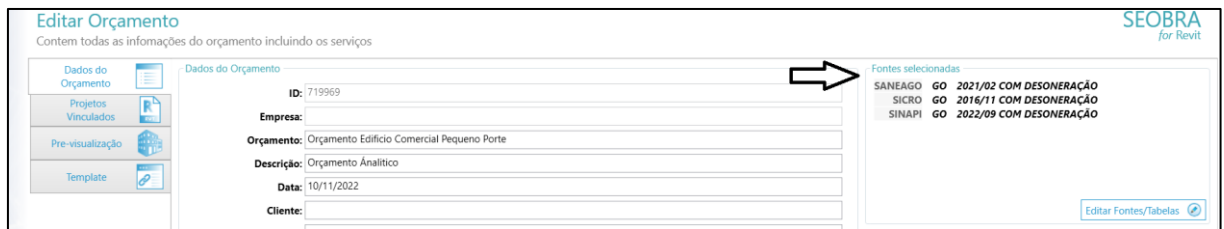

Na figura 14, é indicado as fontes selecionadas para inclusão dos preços e serviços que serão utilizados no orçamento, foi decidido que seria utilizado as referências com desoneração, devido, administração da mão de obra da empresa, que irá executar o empreendimento, o sistema SEOBRA considera duas opções de aplicações do BDI no orçamento sendo uma porcentagem global ou individual para cada insumo, a porcentagem global é escolhida.

Fonte: Autoria Própria (2022)

#### **4 RESULTADOS E DISCUSSÕES**

Os Resultados são divididos com relação à elaboração do modelo de informações, alcançando o nível de desenvolvimento necessário para o estudo da aplicação do custo ao modelo, assim é analisado os resultados a partir das dimensões BIM alcançadas até a inclusão do custo.

## **4.1 MODELAGEM TRIDIMENSIONAL**

Maior parte dos projetos foram elaborados no Revit, possuindo um modelo tridimensional em todas as etapas de execução do projeto.

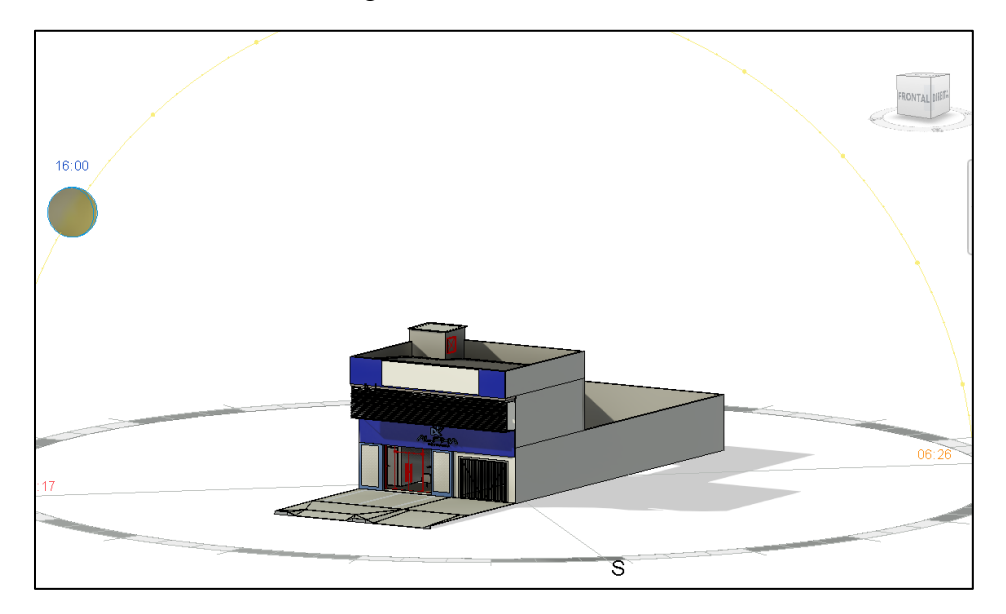

Figura 15– Estudo Solar no Revit

Fonte: Autoria Própria (2022)

O estudo topográfico foi terceirizado pelo cliente, o projeto foi entregue em arquivo CAD, onde sua estrutura é desenvolvida em duas dimensões. Para que fosse utilizado no estudo preliminar, foi realizado como solução a importação do arquivo CAD dentro do Revit, adicionando as informações topográficas como definição das coordenadas e direção do norte, para assim realizar a elaboração da modelagem do terreno em 3D.

O modelo com estudo solar é mostrado na figura 15, em que é analisado a insolação na

fachada e nas aberturas de iluminação. Como visto, a fachada é ensolarada no período vespertino, após essa análise, foi proposto uma estrutura de quebra Sol nas janelas no (2°) pavimento da edificação.

O modelo estrutural foi pré-dimensionado em modelo Revit, pelo projetista da disciplina de arquitetura, este arquivo é exportado para o Cypecad, através da extensão IFC, porém, houve dificuldades pelo projetista estrutural no reconhecimento do arquivo IFC exportado do Revit, sendo assim, é executado novamente o pré-dimensionamento estrutural incluso do Cypecad pelo projetista estrutural.

O modelo 3D possibilitou melhor visualização do empreendimento, facilitando o entendimento do cliente e dos profissionais envolvidos, portanto, os processos de aprovação de anteprojeto tiveram maior eficácia na apresentação e aprovação do modelo, permitindo avançar para próxima etapa de modelagem. A modelagem do terreno foi de grande importância para o estudo preliminar e Anteprojeto, a modelagem topográfica possibilitou o estudo solar devido às atribuições das informações no modelo.

A solução do Quebra sol, de acordo com as simulações, vai possibilitar a ventilação e iluminação com menor incidência do sol no ambiente, sendo esse aprovado pelo cliente e executado pelo projetista responsável.

Os levantamentos de informações foram fundamentais para a elaboração dos projetos 3D, as informações foram integradas ao modelo em todas as disciplinas. O modelo 3D auxilia na elaboração de soluções que impactam diretamente no modelo final, que será interligado ao custo.

## **4.2 COMPATIBILIZAÇÃO E MODELO 4D**

Na primeira fase de compatibilização, os projetos são compatibilizados entre os elementos da própria disciplina, várias incompatibilidades foram encontradas no modelo de arquitetura, na figura 16 é demonstrado o resultado da verificação de interferências entre os elementos arquitetônicos presentes na etapa de anteprojeto.

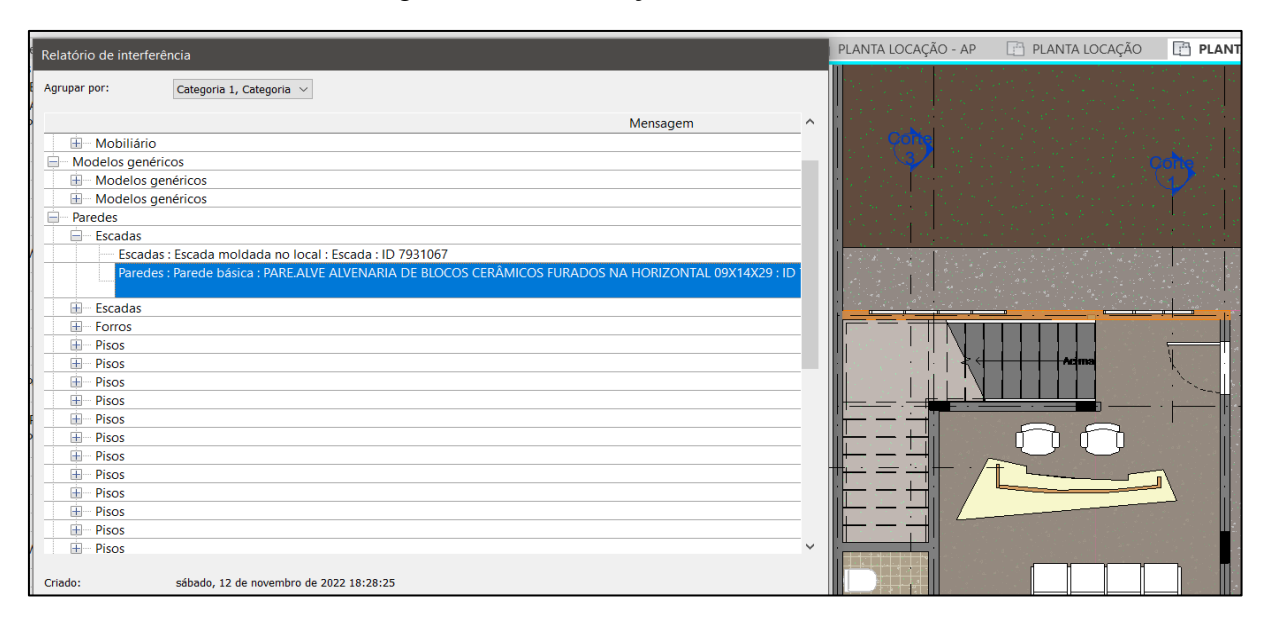

Figura 16 – Verificação de interferência REVIT

Fonte: Autoria Própria (2022)

Os projetos complementares também apresentaram diversas interferências entre os elementos da própria disciplina, para dar agilidade no processo, houve uma ponderação das interferências mais relevantes ao modelo, podendo desconsiderar alguns itens ao estudo, como ambientes, volumes de ambientes e mobiliário.

Na segunda fase de compatibilização é utilizado o *software* Navisworks, onde ocorre a compatibilização entre os projetos de cada disciplina, na primeira análise houve uma incompatibilidade entre a posição base dos projetos, sendo isso devido à coordenada de posição dentro de cada projeto. Ao importar os arquivos para o Navisworks, não havia coincidência de posição, não havendo sobreposição de projetos.

Para solucionar a primeira análise de compatibilização entre disciplinas, as coordenadas foram padronizadas e os projetos foram encaminhados para revisão, sendo possível verificar as incompatibilidades nos modelos na etapa de anteprojeto estrutural e arquitetônico.

Assim como as verificações da primeira fase de compatibilização, a compatibilização interdisciplinar também seguiu a coordenação de etapas de projeto apresentada pelo fluxograma da NBR 13531, em que, ao final das etapas de aprovação é realizado às duas fases de compatibilização.

Ocorreram diversas interferências no estudo de compatibilização da segunda fase , a

figura 17 mostra o modelo executivo com a integração dos projetos estrutural, elétrico e hidrossanitário no Navisworks, sendo efetuado o comanda Clash Detective entre as disciplinas de Estrutural e Hidrossanitário, foram totalizadas 37 incompatibilidades, e na compatibilização final foi obtido 52, situações de alterações do modelo sobre 202 situações de conflitos de modelagem, não sendo necessário alterar todos conflitos de modelagem.

Os conflitos são indicados pela variação de cores, na figura 17 mostra uma tubulação das instalações pluviais que está passando dentro da viga, tais informações são relatadas ao projetista responsável, em que, neste caso é analisado pelo projetista estrutural, sendo considerado aceitável pela norma referente.

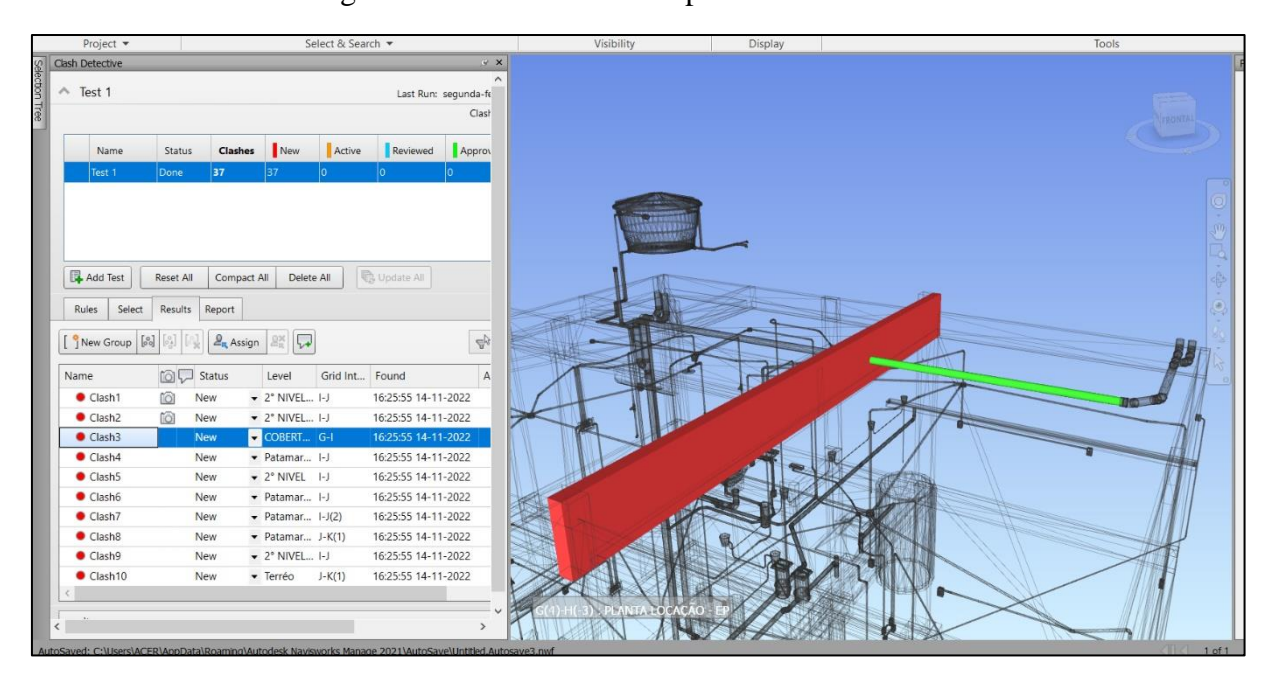

Figura 17– Análise de incompatibilidades no Navisworks

Fonte: Autoria Própria (2022)

Devido à posição do espaço laboral dos profissionais internos ou terceirizados, as reuniões presenciais não puderam ser realizadas com frequência, sabendo a importância da comunicação no trabalho colaborativo, o desenvolvimento de encontros assíncrono foi implementado a partir de reuniões através da plataforma Meet do Google, tornando possível a comunicação, visualização de situações de projetos e posteriormente chegar a soluções em conjunto.

Para alcançar a quarta dimensão do BIM, efetuou-se o planejamento no MsProject da

*Microsoft*, apesar de possuir ferramentas eficientes para o estudo, este *software* não possui uma interoperabilidade direta com os projetos BIM, para atingir uma modelagem BIM 4D, o planejamento é exportado para o Navisworks obtendo sincronia com modelo.

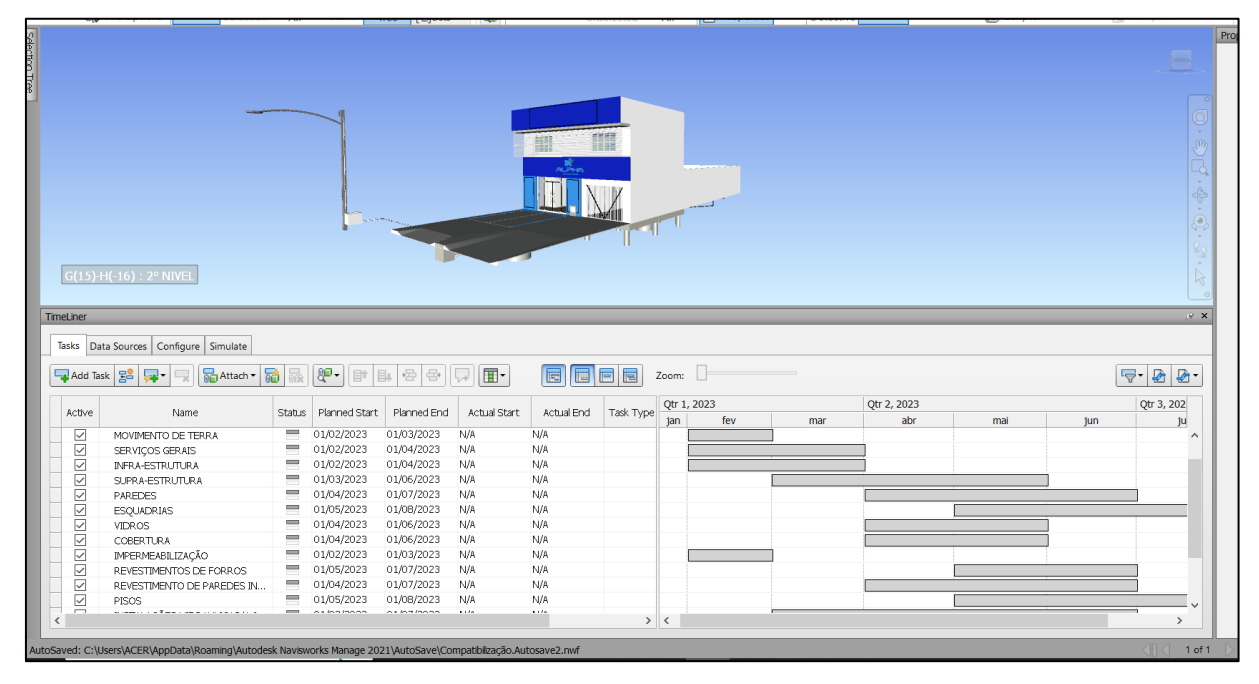

Figura 18– Cronograma físico importado em Navisworks

Fonte: Autoria Própria (2022)

O planejamento foi vinculado com os projetos utilizando da plataforma do Navisworks e as extensões IFC e RVT, através da visualização da simulação da construção, foi possível que o cliente avaliasse, em um determinado prazo de tempo, o que seria executado na etapa de serviço do empreendimento, na Figura 18 é apresentado a importação do planejamento físico para o Navisworks.

Quando os elementos modelados possuem relação ao tempo de sua execução é possível realizar análises mais consistentes sobre os serviços e sua influência nas atividades categorizadas na EAP, permitindo analisar nesse estudo as variáveis em relação ao tempo, como locação de equipamento e mão de obra, de diversos elementos modelados, interferindo diretamente na integração do custo.

As compatibilizações foram essenciais para a extração das quantidades, em que os modelos possuem informações mais aproximadas da realidade da futura obra estudada.

O trabalho colaborativo teve grande significância no requisito de produtividade e conversação, nas fases de compatibilização houve boa comunicação e gestão dos relatórios de compatibilização, através dos servidores em nuvens possibilitando o reenvio de arquivos e relatórios de revisão.

## **4.3 MODELO 5D**

Na figura 19 é apresentado um exemplo de item que exigiu a extração da quantidade específica de um elemento, requerendo a utilização das formulações de critérios. Sendo um serviço que depende de um elemento modelado e de coeficientes para ponderar sua real quantidade.

|                  |                                  | Orçamento: Orçamento Edificio Comercial Pequeno Porte |                | Serviço: 11.1 (98562) IMPERMEABILIZAÇÃO DE FLOREIRA OU VIGA BALDRAME COM ARGAMASSA DE CIMENTO E AREIA, COM ADITIVO IMPERMEABILIZANTE, E = 2 CM. AF_06/2018 |              |                     |                                |
|------------------|----------------------------------|-------------------------------------------------------|----------------|----------------------------------------------------------------------------------------------------|--------------|---------------------|--------------------------------|
| Nome:            | Novo critério                    |                                                       |                |                                                                                                    |              |                     |                                |
| Filtros          |                                  |                                                       |                |                                                                                                    |              |                     | $\bigoplus$                    |
|                  | Filtro                           | Critério                                              |                | Objetos                                                                                                    |              |                     |                                |
| Categoria        |                                  | Categoria é igual a                                   |                | 'Fundações estruturais'                                                                                                    | 54           |                     |                                |
| <b>T</b> Família |                                  | Família é igual a                                     |                | 'Viga 1 (20x50)' ou 'Viga 2 (16x40)' ou 'Viga 3 (16x40)' ou 8                                                                                              |              |                     |                                |
|                  | Formula: [Mat.Area]-[Mat.Area]/3 |                                                       |                |                                                                                                    |              |                     |                                |
|                  |                                  | Elementos que atendem aos critérios                   |                |                                                                                                    |              | <b>Classificar:</b> | 眠<br>Não classificar<br>$\sim$ |
|                  | Projeto                          | Categoria                                             | Família        | <b>Tipo</b>                                                                                                    | <b>Nível</b> | Valor<br>Obs.:      | $\bullet$                      |
|                  |                                  | Sobrado Comercial E Fundações estruturais             | Viga 1 (20x50) | Viga 1 (20x50)                                                                                                    | 4.65         |                     | $\bullet$                      |
|                  |                                  | Sobrado Comercial E Fundações estruturais             | Viga 2 (16x40) | Viga 2 (16x40)                                                                                                    | 3.03         |                     | $\bullet$                      |
|                  |                                  | Sobrado Comercial E Fundações estruturais             | Viga 3 (16x40) | Viga 3 (16x40)                                                                                                    | 3.08         |                     | $\bigoplus$                    |
|                  |                                  | Sobrado Comercial E Fundações estruturais             | Viga 4 (16x40) | Viga 4 (16x40)                                                                                                    | 2.62         |                     | $\bullet$                      |

Figura 19- Extração de quantitativos específicos

Fonte: Autoria Própria (2022)

Alguns itens foram adicionados de forma manual, por não possuir sua modelagem no projeto, como os da etapa de serviços preliminares, instalações provisórias, canteiro de obras, placa de obras e outros serviços não passiveis a quantificação no modelo, sendo esses sincronizados manualmente em caso de alteração.

Na definição dos serviços de cada etapa, houve algumas complicações devido a quantidade limitada de fontes de preços disponíveis no plugin SEOBRA, como solução os serviços são adicionados fora do plugin, utilizando a plataforma web do SEOBRA, assim foi possível adicionar outras fontes de preços e atribuir os serviços, como pode ser visto na figura 20.

| <b>Fontes &amp; Tabelas</b> |                |         | M    |
|-----------------------------|----------------|---------|------|
|                             |                |         |      |
| <b>AGETOP CIVIS</b>         |                | 2022/09 | (GO) |
| <b>AGETOP RODOV</b>         |                | 2022/09 | (GO) |
| <b>SANEAGO</b>              | [DESONERADA]   | 2021/02 | (GO) |
| <b>SBC</b> Goiânia          |                | 2022/09 | (GO) |
| <b>SICRO</b>                | [DESONERADA]   | 2016/11 | (GO) |
| <b>SICRO NOVO</b>           | [DESONERADA]   | 2022/07 | (GO) |
| <b>SINAPI</b>               | [ DESONERADA ] | 2022/09 | (GO) |

Figura 20– Fontes e tabelas na plataforma externa SEOBRA

Fonte: Autoria Própria (2022)

A composição do BDI foi elaborada na plataforma do SEOBRA, sendo possível analisar e calcular os índices de forma prática e coesa com a realidade das despesas indiretas e administração da empresa, na figura 21 é apresentado parte da composição utilizado no estudo de caso, que foi incluído no orçamento com porcentagem global.

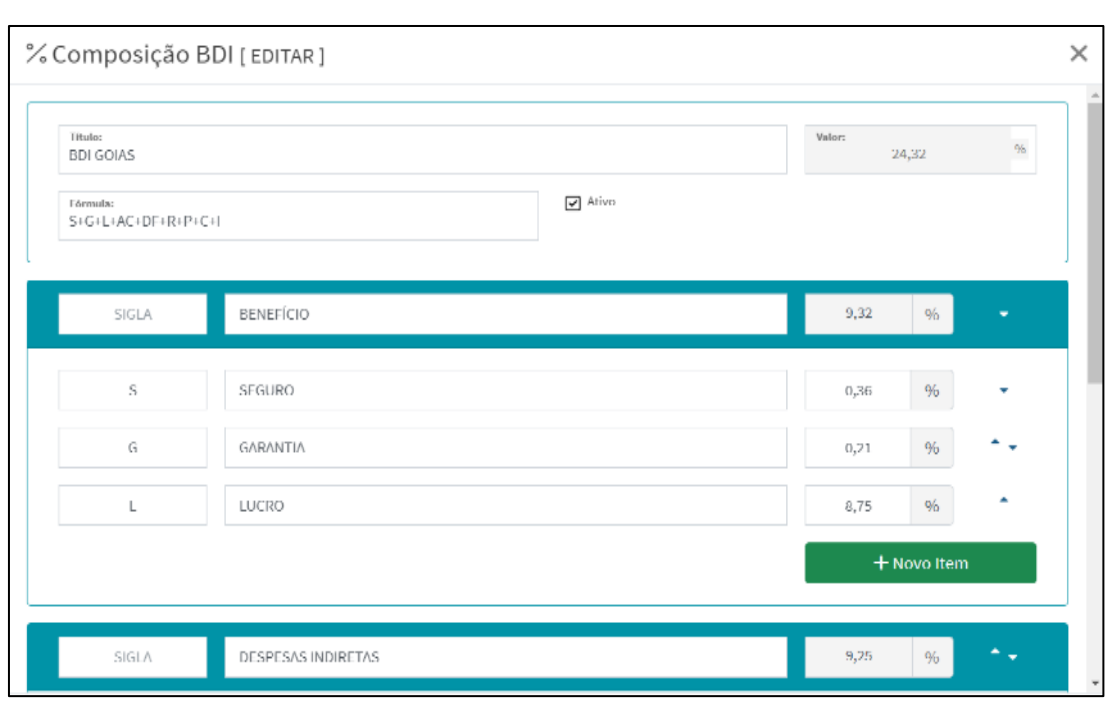

Figura 21– Parte da Composição do BDI global

Fonte: Autoria Própria (2022)

O sistema SEOBRA e *Autodesk* Revit trabalham com interoperabilidade, a partir da vinculação dos elementos modelados a um serviço dentro do orçamento, qualquer alteração do modelo poderá ser recarregado no orçamento, sem necessidade de retrabalhos, na figura 22 é indicado uma ferramenta de sincronização, onde os quantitativos são atualizados de acordo com as alterações no projeto BIM, esta ferramenta foi utilizada em diversas situações de revisão do modelo executivo dos projetos.

| Dados do<br>Orcamento            | Ξ                            | Elementos dos projetos vinculados |                       |                         | Categoria: Conduites           |              | $\mathbf{v}$ .                                   | Projeto: PROJETO ALPHA | Opacidad |
|----------------------------------|------------------------------|-----------------------------------|-----------------------|-------------------------|--------------------------------|--------------|--------------------------------------------------|------------------------|----------|
| Projetos                         | R٩                           | Projeto                           | Categoria             | <b>Família</b>          | Tipo                           | <b>Nível</b> | $\mathcal{C}$<br>$\curvearrowright$<br>$\bullet$ | <b>Preview</b>         |          |
| <b>Vinculados</b>                | <b>RVIII</b>                 | PROJETO ALPHA - El Conduites      |                       | Conduite sem conexões   | Eletroduto Flexivel Cor Terréo |              | $\bullet$                                        |                        |          |
| Pre-visualização                 | m                            | PROJETO ALPHA - El Conduites      |                       | Conduite sem conexões   | Eletroduto Flexivel Cor Terréo |              | P<br>$\bullet$                                   |                        |          |
|                                  |                              | PROJETO ALPHA - El Conduites      |                       | Conduite sem conexões   | Eletroduto Flexivel Cor        | Terréo       | ê<br>⊕                                           |                        |          |
| Template                         | $\overline{\mathscr{O}}$     | PROJETO ALPHA - El Conduites      |                       | Conduite sem conexões   | Eletroduto Flexivel Cor Terréo |              | e<br>$\bullet$                                   |                        |          |
|                                  |                              | PROJETO ALPHA - El Conduites      |                       | Conduite sem conexões   | Eletroduto Flexivel Cor Terréo |              | ĉ<br>⊕                                           | -----                  |          |
|                                  |                              | PROJETO ALPHA - El Conduites      |                       | Conduite sem conexões   | Eletroduto Flexivel Cor Terréo |              | ô<br>$\bullet$                                   |                        |          |
|                                  |                              | PROJETO ALPHA - El Conduites      |                       | Conduite sem conexões   | Eletroduto Flexivel Cor Terréo |              | ê<br>$\bullet$                                   |                        |          |
|                                  |                              | PROJETO ALPHA - El Conduites      |                       | Conduite sem conexões   | Eletroduto Flexivel Cor Terréo |              | ô<br>$\bullet$                                   |                        |          |
|                                  |                              | PROJETO ALPHA - El Conduites      |                       | Conduite sem conexões   | Eletroduto Flexivel Cor Terréo |              | ĉ<br>$\bullet$                                   |                        |          |
|                                  |                              | PROJETO ALPHA - El Conduites      |                       | Conduite sem conexões   | Eletroduto Flexivel Cor Terréo |              | P<br>$\bullet$                                   |                        |          |
|                                  |                              | PROJETO ALPHA - El Conduites      |                       | Conduite sem conexões   | Eletroduto Flexivel Cor Terréo |              | ê<br>$\bullet$                                   |                        |          |
|                                  |                              | PROJETO ALPHA - El Conduites      |                       | Conduite sem conexões   | Eletroduto Flexivel Cor Terréo |              | ê<br>$\bullet$                                   |                        |          |
| G<br>Sincronizar                 | PROJETO ALPHA - El Conduites |                                   | Conduite sem conexões | Eletroduto Flexivel Cor | Terréo                         | ê<br>⊕       |                                                  |                        |          |
|                                  |                              | PROJETO ALPHA - El Conduites      |                       | Conduite sem conexões   | Eletroduto Flexivel Cor Terréo |              | P<br>$\bullet$                                   |                        |          |
| Consolidar<br>Memória de Cálculo |                              | PROJETO ALPHA - El Conduites      |                       | Conduite sem conexões   | Eletroduto Flexivel Cor Terréo |              | ℯ<br>⊕                                           |                        |          |

Figura 22-Ferramentas de visualização e sincronização do modelo

Fonte: Autoria Própria (2022)

O orçamento analítico vinculado ao modelo BIM é direcionado para as outras etapas de orçamentação, que apesar de não estarem interligadas diretamente com o modelo, estão vinculadas indiretamente ao modelo pelo orçamento analítico. Tais etapas não são apresentadas neste estudo, que tem por objetivo a modelagem.

Foi possível realizar simulações em 5D através do modelo 4D desenvolvido nos *softwares* Navisworks e MsProject, o planejamento foi elaborado no Msprojetc devido as ferramentas precisas de planejamento. A interoperabilidade entre os dois *softwares*, permitem a vinculação do cronograma físico no Navisworks, realizando atribuição das etapas do cronograma ao modelo compatibilizado, através do comando TimeLimer.

Para executar a simulação do modelo 5D, os custos foram atribuídos de forma manual no cronograma físico do modelo 4D, já que os custos não foram atribuídos no cronograma elaborado no Msproject, na Figura 23 é apresentado a simulação da modelagem em função do

tempo em dias de execução, vinculado com seu custo, apresentando o que será desenvolvido após 2 meses de execução de obra, e quanto terá de custo financeiro.

Através da indicação na figura 23, pode-se analisar uma legenda na modelagem, que referência a data, prazo ocorrido em dias/semanas e custo acumulado até a etapa da execução. Outra indicação é sobre a porcentagem da execução daquela etapa presente no modelo, sendo representado pela simulação 3D. A simulação é efetuada a cada alteração de projeto ou custo, em situações de alteração de custos, devido não haver interoperabilidade entre o sistema SEOBRA e Navisworks, os custos são alterados individualmente, reduzindo a produtividade.

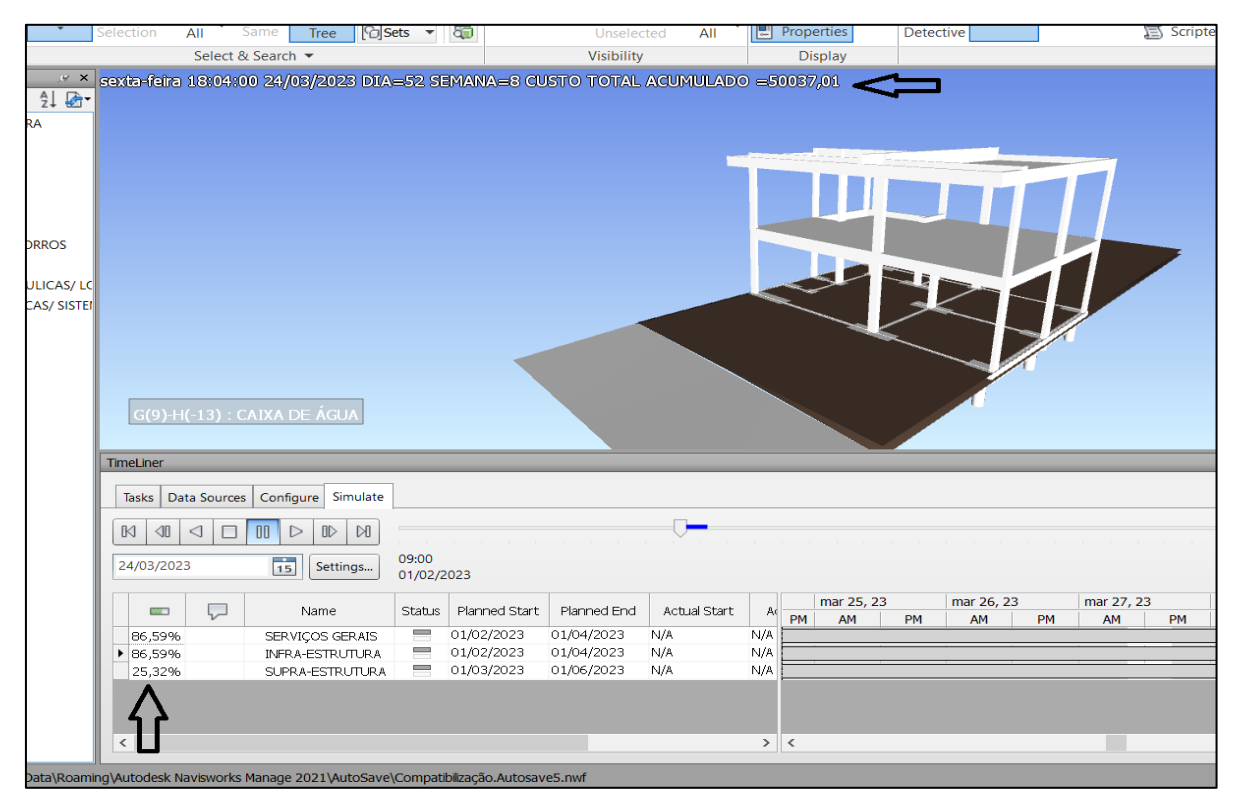

Figura 23– Simulação BIM 5D

Fonte: Autoria Própria (2022)

A extração dos quantitativos utilizando o SEOBRA, possibilitou maior produtividade na elaboração do orçamento analítico, mas exigiu um tempo considerável para extração de quantidades de elementos específicos, sendo realizado diversas formulações de critérios e filtros para obter as informações dos elementos desejados. Após a finalização da extração dos quantitativos, a utilização da plataforma SEOBRA se tornou essencial para a orçamentação,

através da disponibilização de diversas ferramentas de orçamento e planejamento, que podem ser utilizadas sobre o Modelo BIM elaborado.

No plugin SEOBRA a pré-visualização facilitou no entendimento do que estaria sendo extraído, com a visualização em tempo real no Revit, os critérios de busca são aplicados e visualizados no momento da extração, tendo uma análise visual dos itens levantados.

A aplicação do BIM como uma ferramenta para integrar o custo ao modelo ocorre de forma significativa nos resultados obtidos, atividades de planejamento, organização, padronização, modelagem 3D, compatibilização tiveram grandes impactos no modelo final, alcançando o objetivo de integração do custo ao modelo desenvolvido.

## **5 CONSIDERAÇÕES FINAIS**

A modelagem tridimensional auxiliou na praticidade em apresentar as soluções de projeto e na integração da informação ao modelo, sendo possível visualizar os elementos e sua atribuição a informação. Este modelo permitiu realizar análises, como o estudo de insolação, que promoveu uma solução arquitetônica funcional por proporcionar conforto ao ambiente, mas também ocorreu retrabalhos com relação ao levantamento topográfico devido o projeto inicial não ser tridimensional.

Foram analisadas um total de 202 incompatibilidades, onde 52 tiveram de ser solucionadas através da alteração do modelo, consequentemente, houve alteração dos quantitativos. A inclusão do planejamento através do software *Navisworks*, tornou possível alcançar a dimensão 4D do modelo compatibilizado.

A obtenção de um modelo 4D foi fundamental para atribuição do custo ao elemento modelado, tendo em vista que o modelo 5D é mais detalhado quando o custo está vinculado ao tempo. A elaboração de um modelo detalhado, compatibilizado e planejado, permite melhor exatidão na extração de quantitativos, análises sobre modelo, simulações, estudos e apresentações.

O plugin SEOBRA em relação a sua plataforma Web, teve maior agilidade no quesito de extração de quantitativos e vinculação ao modelo, podendo visualizar as quantidades e extrair tais informações, outras etapas da orçamentação, como incluir serviços e custos, foram mais práticas e eficientes na plataforma do sistema, web SEOBRA. As simulações 5D

realizadas pelo *Navisworks* são instrumentos de análise e apresentação de grande importância no estudo, mas não possui interoperabilidade com os custos através do SEOBRA, sendo essas informações compatibilizadas individual e manualmente.

Levando em conta os resultados obtidos da modelagem dos projetos BIM, a aplicação da metodologia dentre a dimensão de orçamentação obteve os resultados de integração do custo ao modelo, de forma que as alterações do modelo serão computadas no orçamento de forma otimizada e eficiente.

# **REFERÊNCIAS**

ABNT – ASSOCIAÇÃO BRASILEIRA DE NORMAS TÉCNICAS. NBR 13531 – Atividades técnicas – Elaboração de projetos de edificações. Rio de Janeiro: ABNT, 1995.

ANDERLE, Eduardo Antonio et al. Análise do processo de modelagem 5D (BIM): estudo de caso de uma residência unifamiliar. 2017.

ANDRADE, M. L. V. X. de, & RUSCHEL, R. C. (2009). Interoperabilidade de aplicativos bim usados em arquitetura por meio do formato ifc. Gestão & Tecnologia De Projetos, 4(2), p.76-111.

AMERICAN INSTITUTE OF ARCHITECTS. (2013). G202 - 2013 Project Building Information Modeling Protocol [versão PDF]. Retirado de https://www.aiacontracts.org/contractdocuments/19016-project-bim-protocol.

ASSUNÇÃO, L. M. Análise da aplicação da metodologia BIM no processo de orçamentação da construção civil. Monografia. Universidade Federal do Ceará, Centro de Tecnologia, Curso de Engenharia Civil, Fortaleza, 2017. 98 p.

BARROS, M.M.S.B.; MELHADO, S.B. Racionalização do projeto de edifícios construídos pelo processo tradicional. São Paulo, 1993.

BRITO, A. N. Avaliação da modelagem BIM 5D no orçamento de obras públicas. Monografia, Departamento de Engenharia Civil e Ambiental, Universidade Federal de Brasília, Brasília, DF. 2017

CARDOSO, A.; MAIA, B.; SANTOS, D.; NEVES; J.; MARTINS, M. BIM: O que é? Mestrado integrado em Engenharia Civil. Universidade do Porto, FEUP. Porto, Portugal, 2012/2013

CARVALHO, Marcello Moraes Gomes. Gestão de projetos: o BIM nas organizações. 2016.Tese de Doutorado. Instituto Politecnico do Porto (Portugal).

CBIC - CÂMARA BRASILEIRA DA INDÚSTRIA DA CONSTRUÇÃO. Coletânea implementação do BIM para construtoras e incorporadoras: volume 5 formas de contratação BIM. Brasília: CBIC, 2016.

DÁROS, J. Guia completo: BIM 10D construção industrializada. 2019. Disponível em: https://utilizandobim.com/blog/bim-10d-construcao-industrializada/. Acesso em: 19 nov. 2022.

EASTMAN, Chuck et al. Manual de BIM: um guia de modelagem da informação da construção para arquitetos, engenheiros, gerentes, construtores e incorporadores. Bookman Editora, 2014.

FREIRE, G. H. A. Industry Foundation Classes (IFC) para Modelagem de Estruturas. 2015. 141 f. Dissertação (Mestrado). Departamento de Engenharia Civil, Pontifícia Universidade Católica do Rio de Janeiro, Rio de Janeiro - RJ.

FREIRE, G. H. A.; MARTHA, L. F.; SOTELINO, E. D. Interoperabilidade entre Plataforma BIM e Ferramenta de Análise Estrutural Utilizando Industry Foundation Classes (IFC). In: DUMONT, N. A., XXXVI Iberian Latin-American Congress on Computational Methods in Engineering, 2015, Rio de Janeiro - RJ. p.18.

GASPAR, João Alberto da Motta et al. O significado atribuído a BIM ao longo do tempo. 2019.

GOES, Renata Heloisa de Tonissi e Buschinelli de. Compatibilização de projetos com a utilização de ferramentas BIM. São Paulo, 2011.

LEVEL OF DEVELOPMENT SPECIFICATION – Dezembro 10, 2020 Disponível em: < https://BIMforum.org/lod/> Acesso em: 17 Ago. 2022

MANZIONE, Leonardo. Proposição de uma estrutura conceitual de gestão do processo de projeto colaborativo com o uso do BIM. São Paulo, v. 371, 2013.

MATTOS, A. D. Planejamento e Controle de Obras. São Paulo: Pini, 2010.

MATTOS, A. D. Como preparar orçamentos de obras: dicas para orçamentistas. São Paulo: Ed. Pini, 2006

MIKALDO JR, Jorge; SCHEER, Sergio. Compatibilização de projetos ou engenharia simultânea: qual é a melhor solução?. Gestão & tecnologia de projetos, v. 3, n. 1, p. 79-99, 2008.

MIRANDA, Rian das Dores de; SALVI, Levi. Análise da tecnologia Bim no contexto da indústria da construção civil brasileira. Revista Científica Multidisciplinar Núcleo do Conhecimento, a, v. 4, p. 79-98, 2019.

NEDER, Cláudia Regina Bastos et al. Processo de desenvolvimento e coordenação de projetos na construção civil: um estudo multi-caso em empresas de Belém (PA). 2010.

OLIVEIRA, Patrick Wallace Breckenfeld Alexandre de. Elaboração de orçamento de obras na construção civil. João Pessoa, 2017

PMI. Um Guia do Conhecimento em Gerenciamento de Projetos. Guia PMBOK®. Sexta Edição – EUA: Project Management Institute, 2017.

UNITED STATES NATIONAL BUILDING INFORMATION MODELING STANDARD Overview, Principles, and Methodologies: version 1, part 1. National Institute of Building Sciences, 2008

SALES, Luciano da Silva Bastos; BARBALHO, Sanderson César Macêdo; AUGUSTO, Rodrigo. A estrutura analítica de projeto dinâmica (EAPD) como ferramenta para melhorar o planejamento e execução dos projetos. 2017.

SUCCAR, Bilial: Building Information Modeling Framework: a research and delivery foundation for industry stakeholders. Automation in Construction, v. 18, n. 3, p. 357-375, 2009

TAVES, Guilherme Gazzoni. Engenharia de custos aplicada à construção civil. Trabalho de Conclusão de Curso. Universidade Federal do Rio de Janeiro. Rio de Janeiro, 2014.

TISAKA, Maçahico. Norma Técnica para elaboração de orçamento de obras de construção civil. Instituto de Engenharia, 2011.